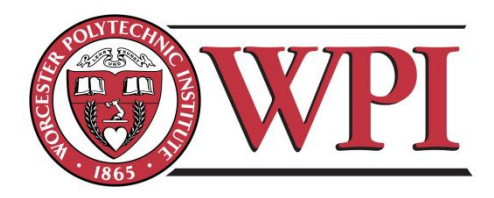

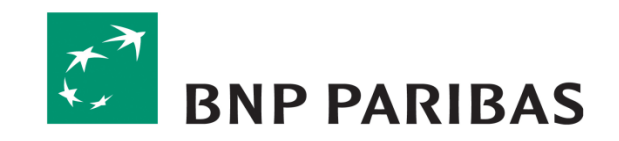

# **Development of a Performance Dashboard Concept for Senior IT Management at BNP Paribas**

**A Major Qualifying Project Report**

Submitted to the Faculty of

# WORCESTER POLYTECHNIC INSTITUTE

In partial fulfilment of the requirements for the

Degree of Bachelor of Science

**Submitted To:**

Mr Wells Powell, BNP Paribas Liaison Mr Alan Cable, BNP Paribas Liaison Professor Arthur Gerstenfeld, Advisor

**Submitted By:**

Santiago Lora

\_\_\_\_\_\_\_\_\_\_\_\_\_\_\_\_\_\_\_\_\_\_\_\_\_\_

Kathryn Remillard

\_\_\_\_\_\_\_\_\_\_\_\_\_\_\_\_\_\_\_\_\_\_\_\_\_\_

London, United Kingdom 19 December 2010

# <span id="page-1-0"></span>**ABSTRACT**

Managers in large corporations often use a significant amount of data from various sources to manage their department. The goal of this project was to create a Performance Dashboard Concept that will serve as a blueprint for the future development of an information dashboard that measures the performance of the Fixed Income IT Deal Capture department. The dashboard would allow managers to select certain key performance indicators to display and would provide real-time updates whenever possible. Ideally, the dashboard will be integrated with a newly developed internal website that will be used by Fixed Income IT on a global level.

# <span id="page-2-0"></span>**ACKNOWLEDGEMENTS**

We would like to thank the following people for their assistance with this project:

- Wells Powell for providing us with this exceptional project opportunity, for guiding us through his vision, and for offering valuable feedback.
- Professor Arthur Gerstenfeld for help and guidance throughout our PQP preparation, our time in London, and beyond.
- Alan Cable for sitting with us on a daily basis and answering any questions we had, providing us with everything we needed, and helping us to improve our work to make it the best it could be.
- Ken Iino for his tremendous help with the technical side of our project, guiding us in the designs of our widgets, and helping us to mock up the dashboard layouts.
- Dave Morris for showing us examples of dashboard platforms, widget examples, and for helping us to develop a scheme than can be used after the completion of our project.
- Vincent Benita for meeting with us and helping us understand what a dashboard could look like for other managers within the department.
- Elaine Greenhalgh for meeting with us and walking us through the Project Office data and calculations.
- Petra Vrbova for providing us with Project Office data sources and helping us to understand the information.
- Kam Bachu for showing us more about dashboard visuals and giving us suggestions to improve our widgets.
- Mariano Godoy for sharing his dashboard project with us and giving us ideas.
- The Execution Managers and Programme Managers who attended review presentations, gave us their input and helped us to improve the overall project and recommendations.
- WPI and IGSD for giving us the opportunity to complete our project in London.

# <span id="page-3-0"></span>**AUTHORSHIP**

Over the course of this project, many ideas were presented and discussed amongst both team members and were frequently edited together. Therefore, both team members have contributed to each section of this report. The following is a list of the primary author(s) of each section:

Key:

# Santiago Lora = SL Kathryn Remillard = KR

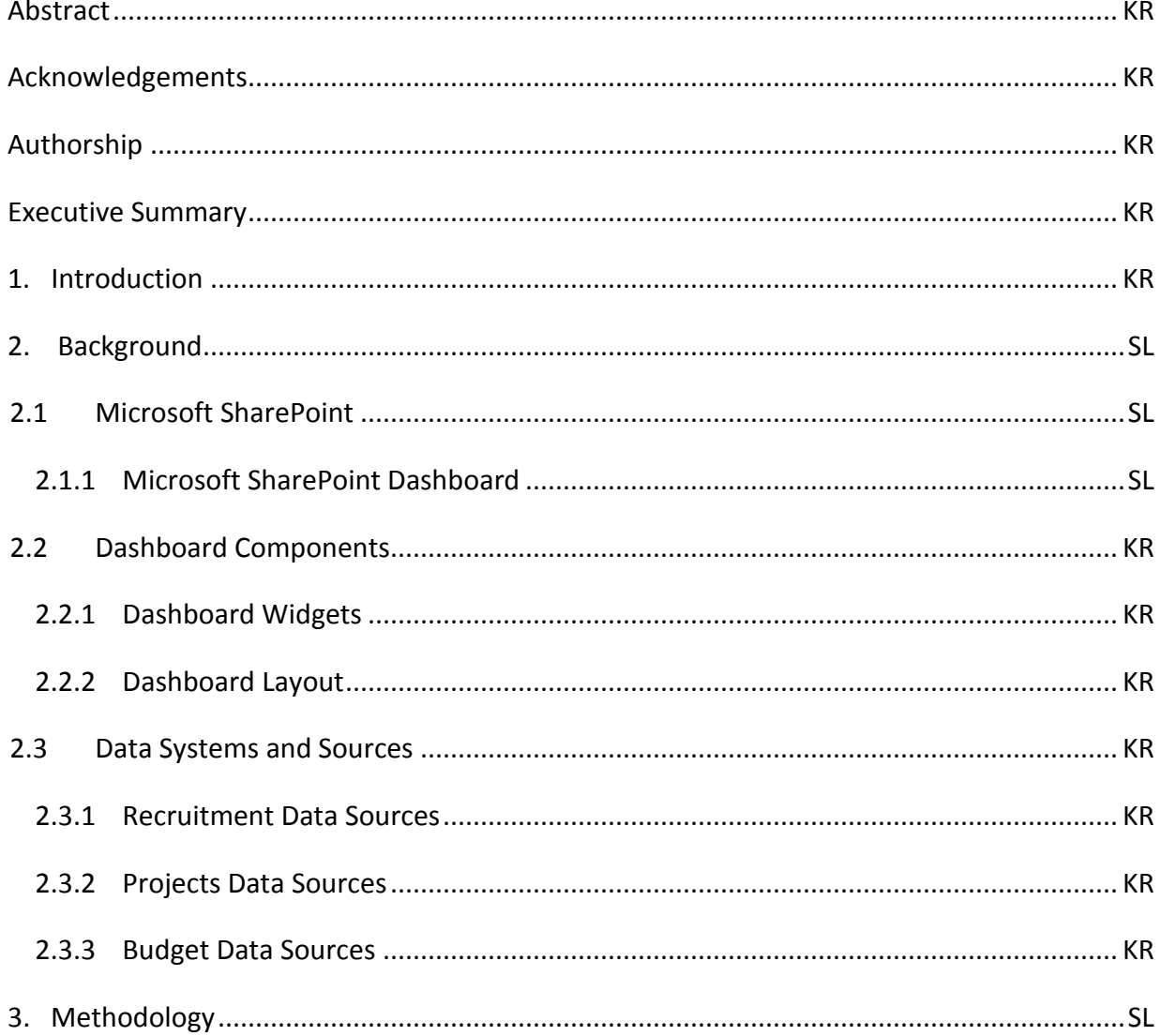

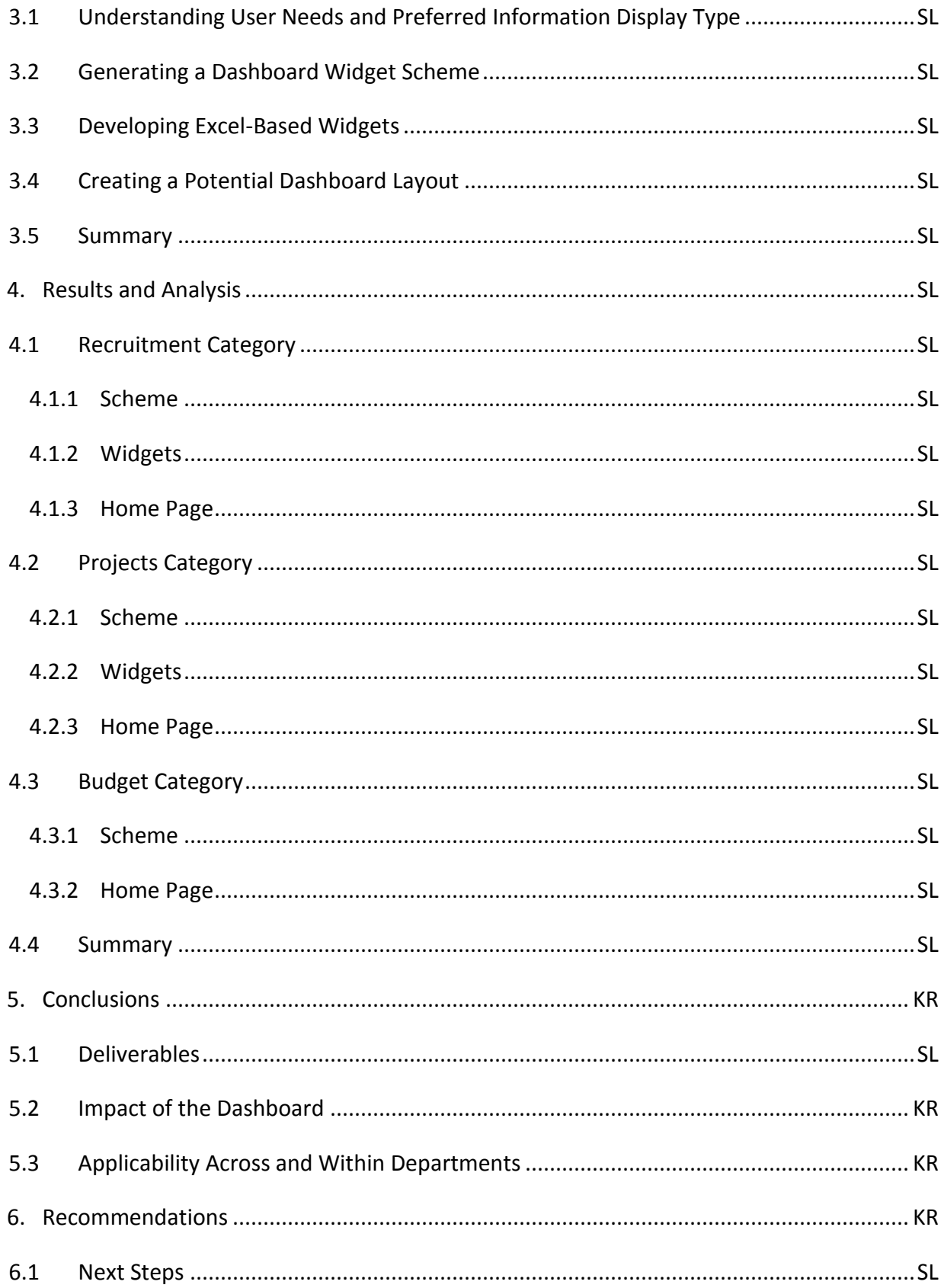

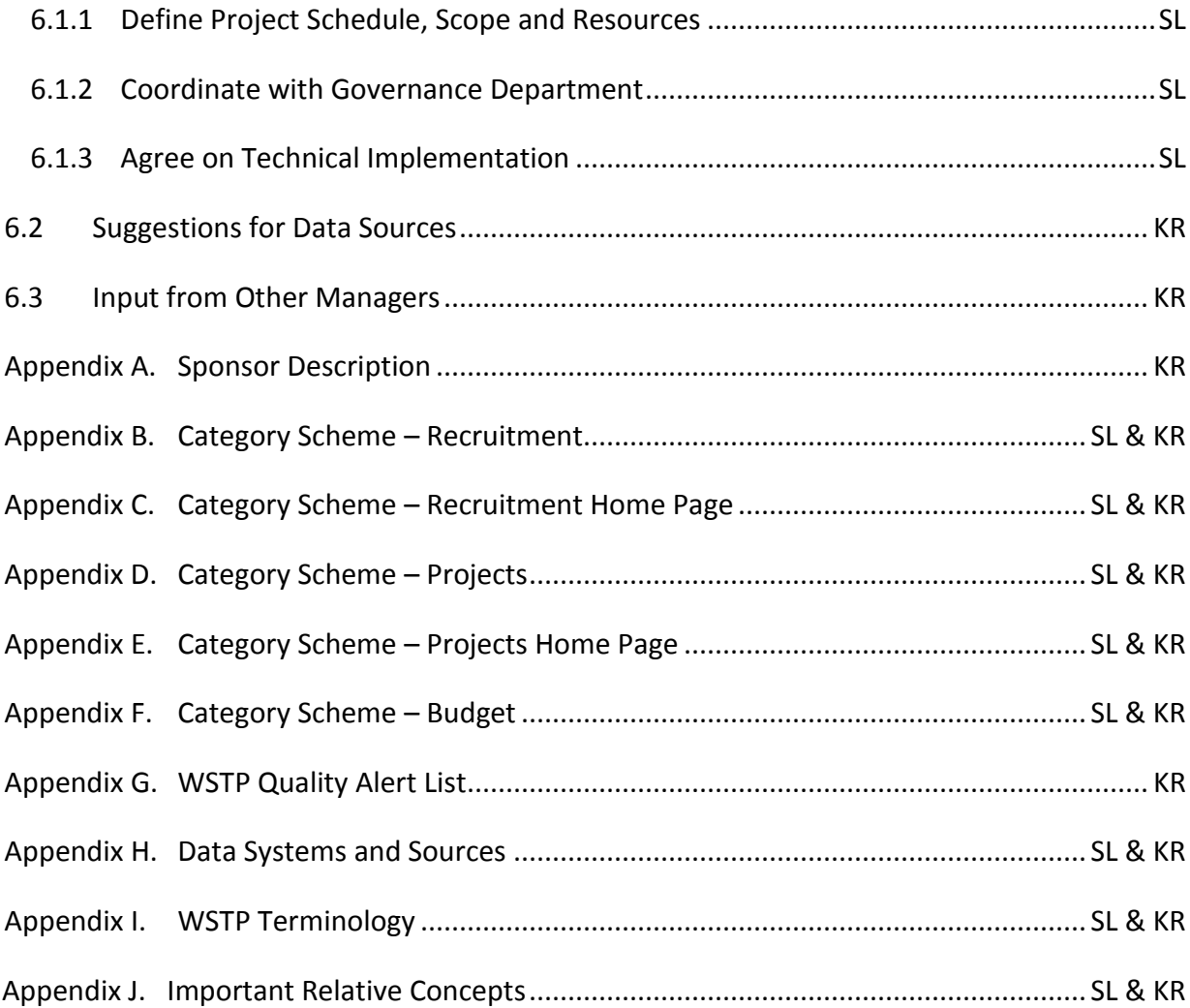

# <span id="page-6-0"></span>TABLE OF CONTENTS

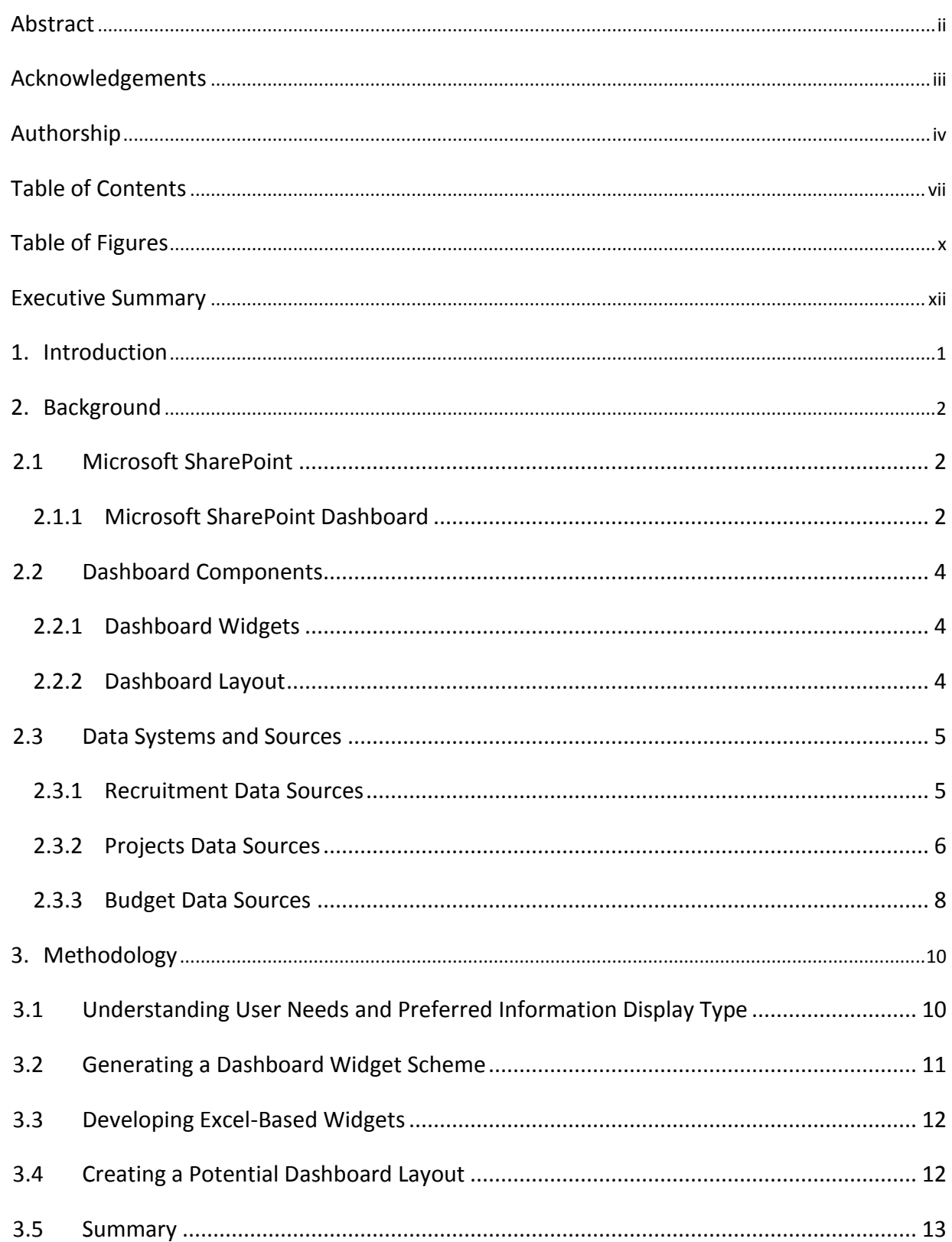

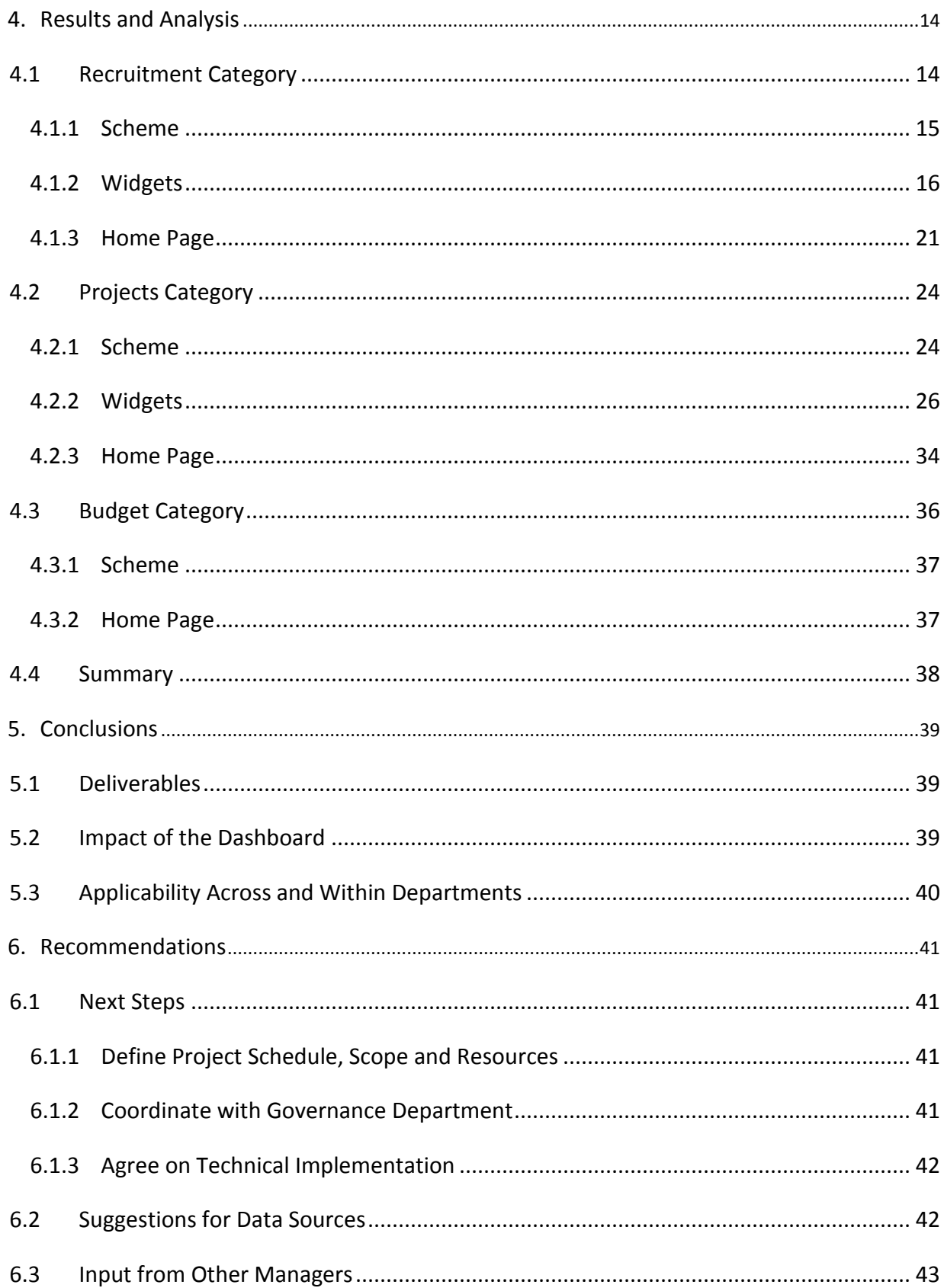

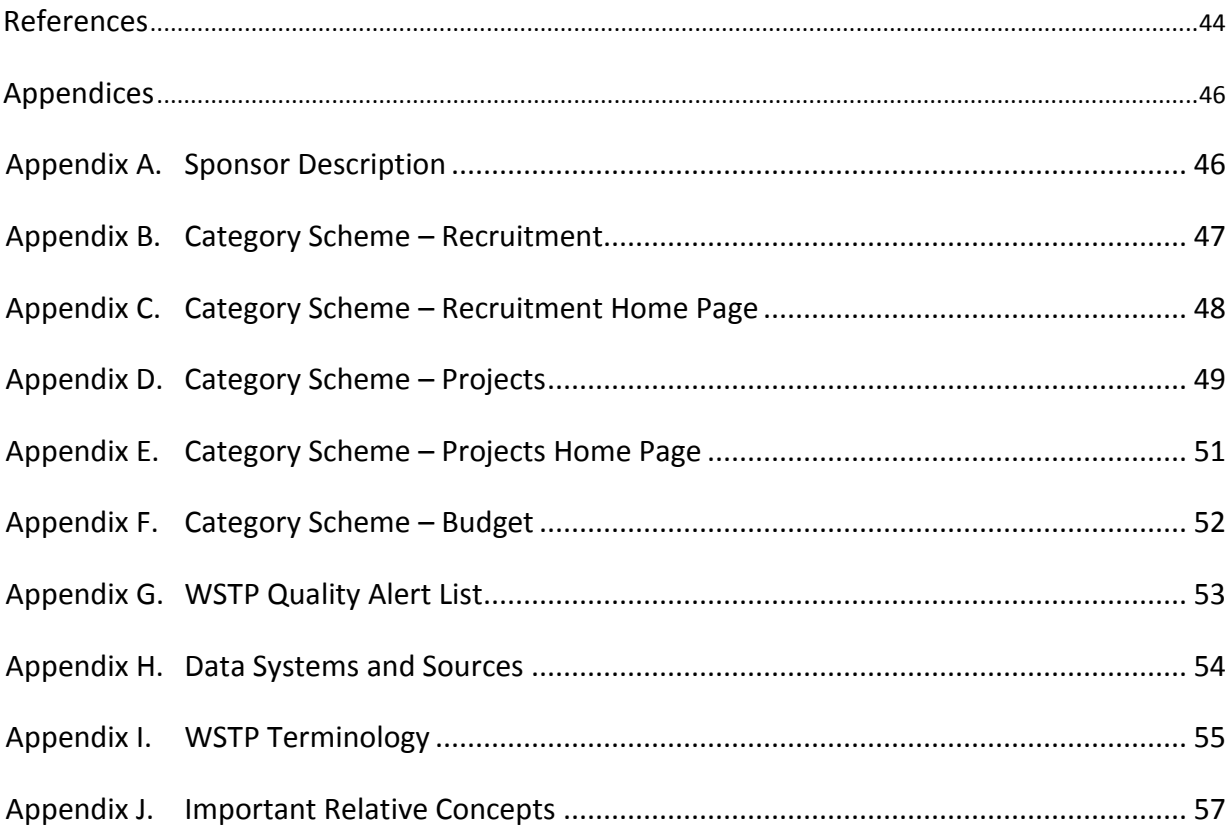

# <span id="page-9-0"></span>**TABLE OF FIGURES**

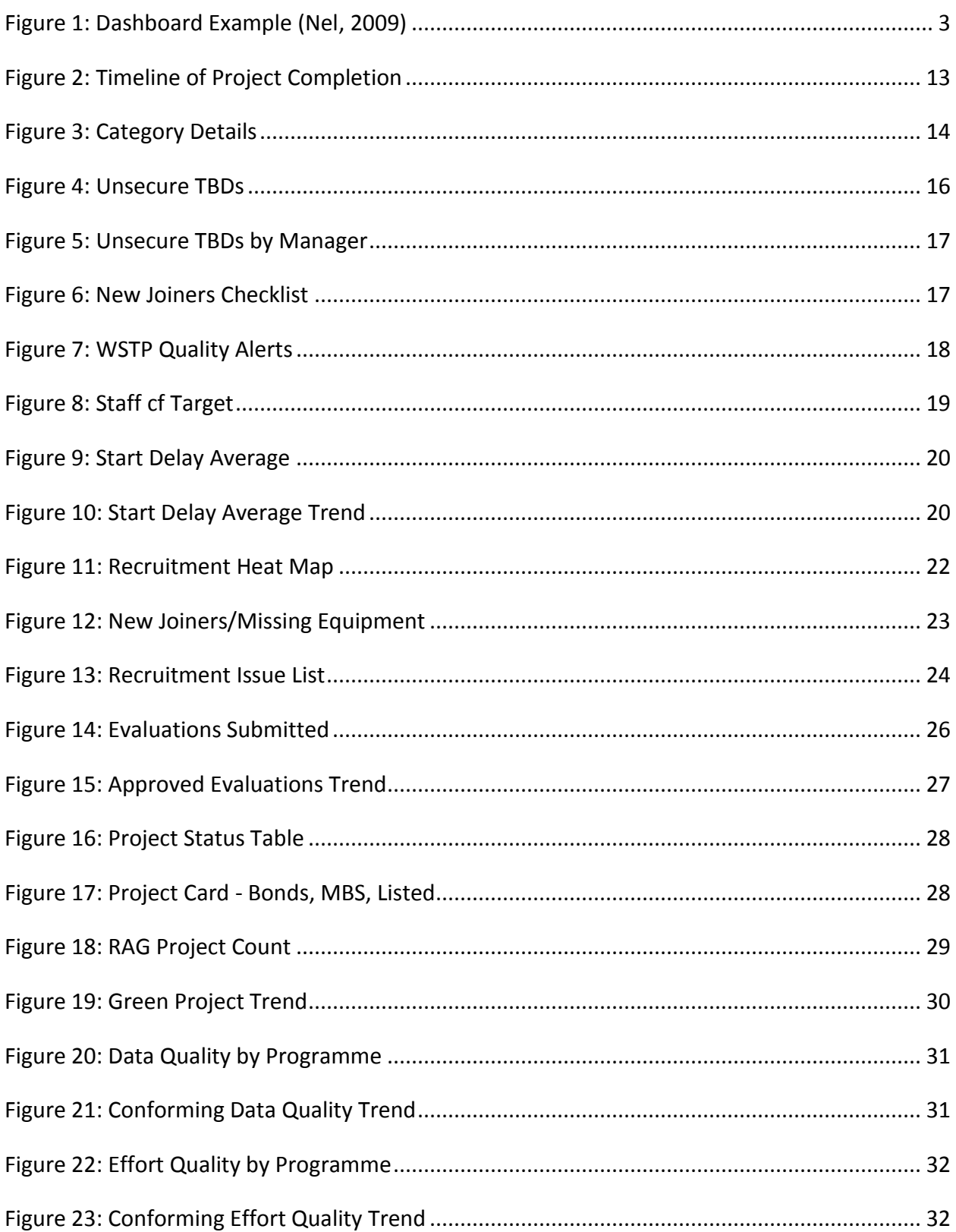

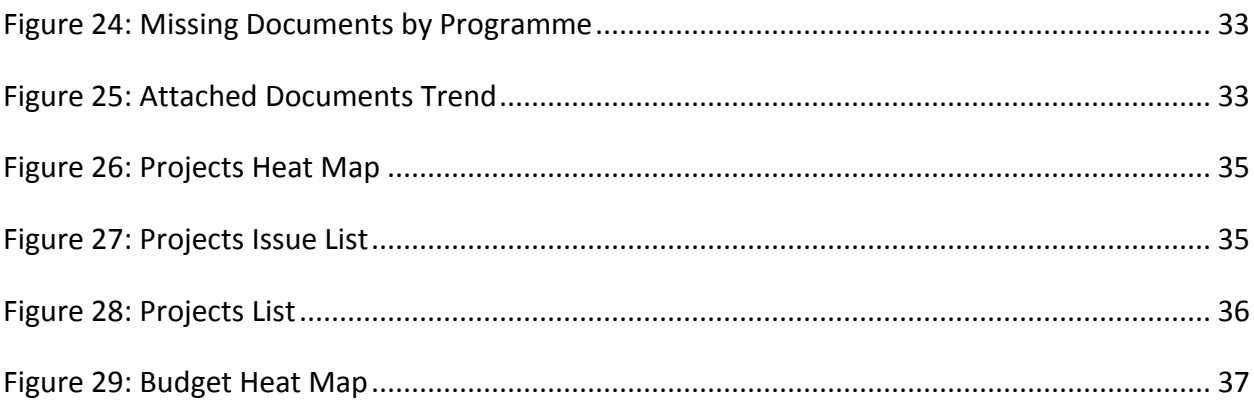

## <span id="page-11-0"></span>**EXECUTIVE SUMMARY**

Execution managers at BNP Paribas receive at least 5 monthly dashboard reports with more than 100 pages of A3 paper summarizing performance data for each of the execution areas. It takes a significant amount of time for execution managers to scan these reports and find relevant information for their specific execution areas. The creation of a dashboard would allow execution managers to visualise relevant information about their department summarised into one integrated view. The idea of this dashboard is that it can be customised by each manager to view only the information they are interested in. The development of the actual dashboard is a long process and requires a significant amount of research to identify user requirements, compile data sources, create the layout designs, and so on. This project focuses on generating the dashboard vision and structuring the initial steps for developing a future dashboard.

A dashboard can be used to show a significant amount of information in one integrated view. Small, customisable graphs and tables, here termed "widgets", display specific Key Performance Indicators (KPIs) used to monitor the performance of a team or department. A "widgetised" dashboard includes many widgets that can be dragged in, out, and around the screen. The layout and design of the dashboard is visually appealing as well as functional. Ideally, widgets are updated in real time so the user can see the most up-to-date information instead of waiting for monthly reports. Widgets should also have customisable time scales and view/filter options to allow the user to see into the past and future, and include/exclude specific data content.

This project focuses primarily on the dashboard vision of our sponsor, Mr Wells Powell, who is the execution manager for the Fixed Income IT Deal Capture department. However, the idea is that once the dashboard is created, it can be applied to other execution areas and to lower levels of management, such as programme and project managers. The views for different managers would also be customisable and updated in real time.

xii

We have worked with BNP Paribas London over the course of 8 weeks in order to develop a Performance Dashboard Concept for managers of the Fixed Income IT Deal Capture department. This goal was completed through the following objectives:

- 1. Understanding the user needs of the dashboard and preferred information display type.
- 2. Generating a structured and descriptive scheme of the dashboard widgets.
- 3. Developing Excel-based widgets based mainly on real data.
- 4. Creating a potential dashboard layout.

In order to develop a Performance Dashboard Concept, we began by meeting with our sponsor to understand the user needs of the dashboard and how the user would prefer to see information in terms of graphs, charts, tables, etc. Next we generated schemes for Recruitment, Projects, and Budget that describe all the widgets under each category. Once the schemes were completed, we created widgets based on actual data using Excel. Finally, we created a potential dashboard layout based on online examples and examples from current dashboards at BNP Paribas. Once the Performance Dashboard Concept was developed, we created a list of recommendations.

# <span id="page-13-0"></span>**1. INTRODUCTION**

Many companies have a significant amount of information that needs to be shared throughout their department or across several departments. To help different employees keep track of their own information as well as information from their co-workers, data reporting tools known as dashboards help to present data from many sources as a concise display. This information is usually very complex and only the most imperative data needs to be shared for others to see. SharePoint Dashboard is a tool that can be used to help manage a significant amount of information and to allow for easy access across a large audience.

At BNP Paribas London, much time is lost because senior managers have to review and analyse various reports in order to find relevant information about their department. Although this data may be updated on a daily basis within the company's systems, managers often receive these reports only at the end of the month. Therefore, there is a need for a dashboard where senior managers would be able to find real-time information about their department.

Our sponsor is interested in creating a dashboard using SharePoint for senior management to use on a daily basis. This project involves preparing the framework for the dashboard development by compiling a significant amount of data and determining the best way to present the information in the form of customisable widgets. Data needs to be transformed from its original source into a visual, summarised format that can be easily understood by other managers. A Red/Amber/Green (RAG) system allows users to efficiently identify underlying problem areas and to determine which situations require immediate attention. The end product should allow for different customisable views, so other managers can easily see an overview of the information they need from the dashboard.

1

# <span id="page-14-0"></span>**2. BACKGROUND**

Dashboards are used by BNP Paribas and other corporations to summarise important information in one integrated view. BNP Paribas' desire to create a dashboard will help reduce the time it takes for management to interpret and look through reports in search of relevant data. By taking a closer look at SharePoint Dashboard and examples, as well as the data systems and sources needed to find the information, we gained a better understanding of how to develop our dashboard framework for BNP Paribas.

#### <span id="page-14-1"></span>2.1 MICROSOFT SHAREPOINT

Microsoft SharePoint is an online-based system that allows users to share documents, reports, tasks, calendars, contacts, and other information. It can be used as a virtual workspace where different members of a group can upload and modify documents while SharePoint keeps a record of every previous document version, with documentation of who changed the last version and the specific date it was modified. Other tools, such as the calendar and tasks, allow for group members to keep track of important meetings and project progress. These sites can be easily created, usually having individual sites for each project or important meeting. Different access capabilities can be granted or restricted to specific members so that only those involved in the project can actually modify data.

# <span id="page-14-2"></span>2.1.1 MICROSOFT SHAREPOINT DASHBOARD

SharePoint has a powerful tool known as Dashboard Designer, which can be used to create SharePoint Dashboards. A SharePoint Dashboard is an online site where data from different sources is assembled and summarised into an easy-to-read display. These displays usually include individual tools, known as widgets (see section [2.2.1:](#page-16-1) [Dashboard Widgets\)](#page-16-1), which the user can customise to fit their needs.

A useful dashboard is one where the user can quickly find a lot of important and relevant information in a short space. For the design to be functional, the dashboard must be catered towards a specific type of user and a specific type of data. The dashboard is a powerful

2

analytical tool which managers can use to track the performance of a specific team or department. This performance is usually evaluated by different Key Performance Indicators (KPIs). This information can be accessed in real-time from any computer screen to help with decision making.

A dashboard typically includes several menu items that allow the user to toggle between different displays. Each display has synthesised data on different charts, graphs and text items. Usually the data is accompanied by indicators that show a red, amber or green flag if an item needs attention. An example of a dashboard can be seen in [Figure 1](#page-15-0) [below.](#page-15-0)

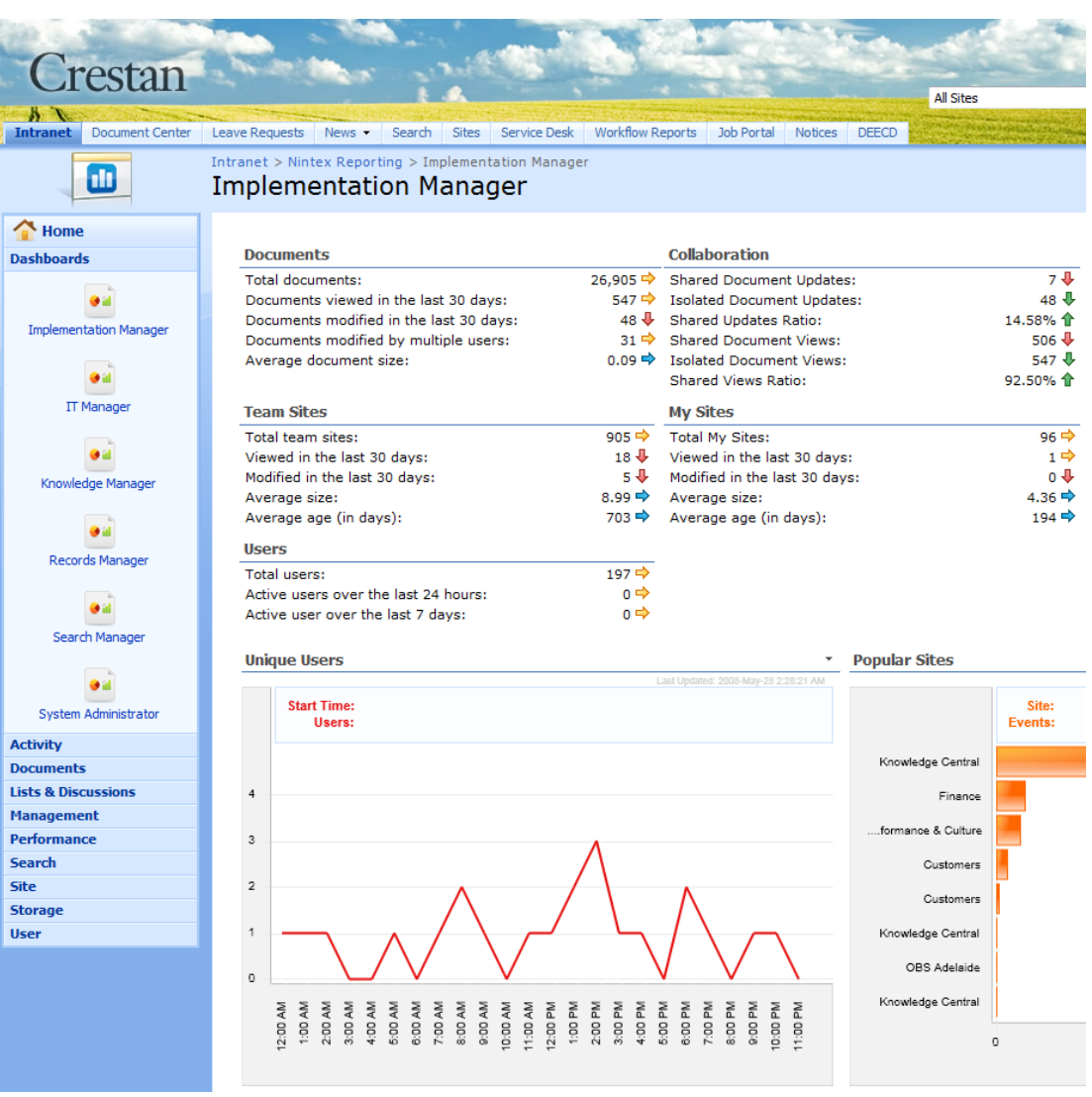

<span id="page-15-0"></span>**Figure 1: Dashboard Example (Nel, 2009)**

#### <span id="page-16-0"></span>2.2 DASHBOARD COMPONENTS

The development of a performance dashboard concept includes several different components. The vast amount of information included in a dashboard covers a wide variety of data from different categories. These dashboard categories can cover areas such as Recruitment, Projects, Budget, batch times, approvals, and so on. Depending on the department or area, the dashboard categories can range in both number and type. Once the categories have been defined, dashboard widgets can be created to display the KPIs of the different categories.

#### <span id="page-16-1"></span>2.2.1 DASHBOARD WIDGETS

A dashboard widget is a small, self-contained unit which can be dragged in, out, and around the dashboard. The widget contains a visual, such as a graph or list, which summarises data for a specific category detail. One category can contain many widget details, which are the individual KPIs encompassed in the category. Many widgets can be created for each category and all widgets can be stored in a widget library. The widget library allows for unused widgets to be stored and accessed. Users can decide which widgets they want to see on their dashboard and can customise timescales and information displayed. The main dashboard user home page is where the user can pull together their desired widgets to see an overview of information all in one key location.

## <span id="page-16-2"></span>2.2.2 DASHBOARD LAYOUT

Once the widgets have been created, the dashboard can be compiled into a uniform layout. Dashboard layouts can have many different possible designs to give a uniform look and feel depending on user needs. However, most layouts tend to stick to a certain theme so all elements complement each other and are visually appealing. While dashboard layouts can be modified by moving the individual widgets around the home page, the overall layout will have a default setup.

#### <span id="page-17-0"></span>2.3 DATA SYSTEMS AND SOURCES

BNP Paribas' Dashboard Vision uses different types of data from various sources and combines them all together into one display. This data will need to be drawn from sources like Excel, SQL Server, Oracle, Jira, Websites, and more. Most of these systems are Database Management Systems (DBMS) that record business information. The dashboard can draw information from any of these sources of data to present a summary of information and discover any anomalies. Once an anomaly is discovered, the dashboard should raise a red or amber flag signalling that attention is needed. A glossary of all the data systems and sources used to create the dashboard can be found in [Appendix H.](#page-66-0) For the Performance Dashboard Concept, we focused on Recruitment, Projects, and Budget; the following are descriptions of the data sources used for these three categories.

# <span id="page-17-1"></span>2.3.1 RECRUITMENT DATA SOURCES

The primary data source used to manage recruitment in the Fixed Income IT Deal Capture department is the "WSTP" recruitment spreadsheet (which is named after Wells Powell's initials). This spreadsheet is accessible by all recruiting managers within the department and is frequently updated. Alan Cable, one of our liaisons, uses this spreadsheet to monitor new employees within the department. Information in this spreadsheet needs to match with the information listed on Yetti, a tool used to manage all IT staff in the organisation.

The WSTP spreadsheet is the primary source of data regarding new joiners and TBDs. A TBD is a staff position that is To Be Defined, meaning the new joiner has not yet started. TBDs are divided into two categories: unnamed, which are open positions without a name of a new joiner that will most likely fill the position, and named, which are positions that have a new joiner that has accepted an offer and has a start date but has not had their first day yet. This spreadsheet was implemented in the Fixed Income IT Deal Capture department within the last year and has recently been implemented in other departments.

The WSTP spreadsheet includes a vast amount of information on new joiners and TBDs. Wells Powell is in charge of recruitment for the Fixed Income IT Deal Capture on a global scale,

5

hence the WSTP spreadsheet includes positions available in many locations. For each position, there is a listing of the status of the position, the manager's name, hire's name, type of hire, rationale, the team the hire will be a part of, the role they will hold, the phasing start date for the position, and the actual start date of the position. Additionally, the spreadsheet lists their ODEON (see [Appendix H\)](#page-66-0) reference number, their HR job requisition (reference) number, and whether or not they are included in Yetti. A more detailed description of the WSTP terminology can be found i[n Appendix G.](#page-65-0)

Additionally, a Financial Report is used to see the forecasted staff for the year. The budget forecasts are completed in August for the following calendar year and records how many staff members are included in the budget. Recruitment is based on the budgeted amount, and it is ideal to spend the full budget allotted. The staff budget forecast is recalculated in May and in September based on the actuals up until that point and the remaining budget (in man years) that can be spent by the end of the year. This information can be used to compare the actual staff to the targeted staff for any given month.

# <span id="page-18-0"></span>2.3.2 PROJECTS DATA SOURCES

Most of the information regarding projects comes from the Project Office. The Project Office compiles a monthly dashboard known as the PPME dashboard, or Project Portfolio Management & Execution Dashboard. This dashboard is approximately 18 pages and is a compiled summary of information at the execution manager's level. The information shows graphs and tables of monthly summaries as well as the trends over the last 6 months for the different departments of Fixed Income IT. Wells is able to use this dashboard to see how he stands compared to other execution managers, however what he is looking for on his own dashboard is a breakdown of the next level of information so he can see how his programme managers are performing.

Much of the information included in the PPME dashboard comes from monthly evaluations filled out by each project manager. These evaluations are submitted using Project Register (see [Appendix H\)](#page-66-0). The Project Office runs queries to compile information from the

6

evaluations and create extracts of data that are compiled into numerous spreadsheets. For the purpose of this project, there are five spreadsheets that contain useable data: Eval Report, Consolidated Data, Data Quality Raw Data, Documentation Raw Data, and Effort Quality Raw Data.

## *2.3.2.1 Eval Report*

The Eval Report can be used to find the overall, cost, and time status for each project and programme. The overall status is determined by the project manager's discretion based on how he or she feels the project is performing. Both cost and time statuses are determined based on project performance compared to original forecasts. The time and cost statuses are calculated by finding the percentage variance of current forecast duration and cost compared to original estimates. These statuses can be displayed as red, amber, or green to show the extent to which the project or programme is on target.

#### *2.3.2.2 Consolidated Data*

The Consolidated Data spreadsheet can be used to find the evaluation status of all projects and programmes for the current calendar year. Evaluations need to be submitted within the last 5 days of the month to an approver. Once submitted, these evaluations can either be approved or rejected by the approver and the status will be set accordingly. If the approver does not approve or reject the evaluation, the status becomes "No Action". If the project manager is absent during those 5 days, they need to find someone to submit their evaluation.

#### *2.3.2.3 Data Quality Raw Data*

 $\overline{a}$ 

Data Quality Raw Data can be used to see the amount of data quality issues for each project and programme. Depending on the type of activity (projects, maintenance, or umbrellas), there are a number of various potential data quality issues to check. If the project is CMMI, or Capability Maturity Model Integration<sup>1</sup>, then projects have 9 possible data quality checks, maintenance has 7, and umbrella groupings have 6. If the project is non-CMMI, the

 $^1$  CMMI projects are run under a project management regime that has been independently certified by an external body.

projects have 11 possible data quality checks, maintenance has 7, and umbrella groupings have 8.

#### *2.3.2.4 Documentation Raw Data*

Documentation Raw Data shows the submitted and missing documents for all projects. Once a project has reached a certain phase, certain documentation needs to be submitted. The phases a project can be (in order) are proposal, definition, design, construction, transition and operations. If a project is CMMI, then the possible documentation include Estimate, Proposal, Governance Assessment, Deliverable management Plan, User Requirements, Functional Specification, and Closure report. If a project is non-CMMI, then the possible documentation include PID (Project Initiation Document), Specification, Plan, and PGA (Project Governance Assessment).

#### *2.3.2.5 Effort Quality Raw Data*

Effort Quality Raw Data shows the effort quality issues for all projects and programmes. For all activity types, there are a total of 5 possible effort quality issues. The activity types are maintenance, envelopes, and projects. Possible effort quality issues are in progress projects without actuals or forecast, in progress projects without additional forecast, not started projects with actuals, envelopes and umbrellas with actuals, and completed projects with planned forecast. Effort quality issues typically occur because team managers make errors in forecasting or staff book effort to the wrong activities.

## <span id="page-20-0"></span>2.3.3 BUDGET DATA SOURCES

The budget information is tracked in a system called Badger (see [Appendix H\)](#page-66-0). This system records the budget in man years and users can see budget levels and forecasts for all projects. Additionally, there are two compiled data sources from ITO (Information Technology Operations): the resource report and the project report. The ITO resource report is used to determine the TBD% of forecast. This shows how much of the forecasted budget depends on TBDs in comparison to how much of the budget is made up of current staff.

The ITO project report shows the full year forecast (fyf) for each project, (which is the currently forecasted amount of man years effort on the activity for the current year), and the revised budget, which is the officially approved budget for the activity. The FYFvsRev difference shows the difference between the current forecast and the revised budget. The run rate is determined by taking the actuals, which are the total number of man years spent up to date, then dividing them by the number of months passed and multiplying by twelve. This predicts how much a project will spend in man years by the end of the year based on the amount of spending thus far. Additionally, the project report shows a breakdown of how many permanent employees, consultants, and contractors there are for each project.

## <span id="page-22-0"></span>**3. METHODOLOGY**

Our goal for this project was to create a Performance Dashboard Concept that will serve as a blueprint for the future development of a dashboard for senior managers. Once developed, the dashboard will provide summarised information of the department's performance, including categories such as Recruitment, Projects, Budget and so on.

Our main approach included identifying Mr Powell's vision of the dashboard, learning where the data is stored in the company's systems, and deciding how such data should be displayed in the most useful way. With this information, dashboard widgets, including specific KPIs, were developed and improved through a continuous evaluation and adjustment process. To achieve this goal, we developed the following objectives:

- 1. Understand the user needs of the dashboard and preferred information display type.
- 2. Generate a structured and descriptive scheme of the dashboard widgets.
- 3. Develop Excel-based widgets based mainly on real data.
- 4. Create a potential dashboard layout.

This chapter describes the approach we used to complete this project and achieve these four objectives.

#### <span id="page-22-1"></span>3.1 UNDERSTANDING USER NEEDS AND PREFERRED INFORMATION DISPLAY TYPE

To gain a better understanding of the overall vision of the dashboard, we spent our first week meeting with Mr Powell and Mr Cable to discuss all aspects that should be considered and included in our proposed dashboard layout. Before our arrival, a list was created of the different category areas that could potentially be included in the dashboard. These categories include Recruitment, Projects, Budget, Absences, Approvals, Batch Times, Audit Points, Technical Alerts, and Incidents. For each of these categories, additional information was provided explaining the specific data Mr Powell would like to see on the dashboard, the sources where data could be found, the contacts for those data sources, and any additional comments. Mr Powell prioritised Recruitment, Budget, and Projects as the categories to develop first.

These initial meetings also included Ken Iino, a consultant who has been working on developing an internal website for the Fixed Income IT department since December 2009. Mr Iino was an important contact throughout the course of the project and helped us to understand how SharePoint could be used to create the widgets for the final dashboard. Once we had a better understanding of Mr Powell's needs and what information should be displayed, we were able to start compiling ideas into a dashboard scheme.

# <span id="page-23-0"></span>3.2 GENERATING A DASHBOARD WIDGET SCHEME

After compiling a list of requirements and categories, we started generating dashboard schemes for each category. Each scheme includes all widgets and their details for a particular category. These details, which were used as the column headings of the category scheme, were as follows:

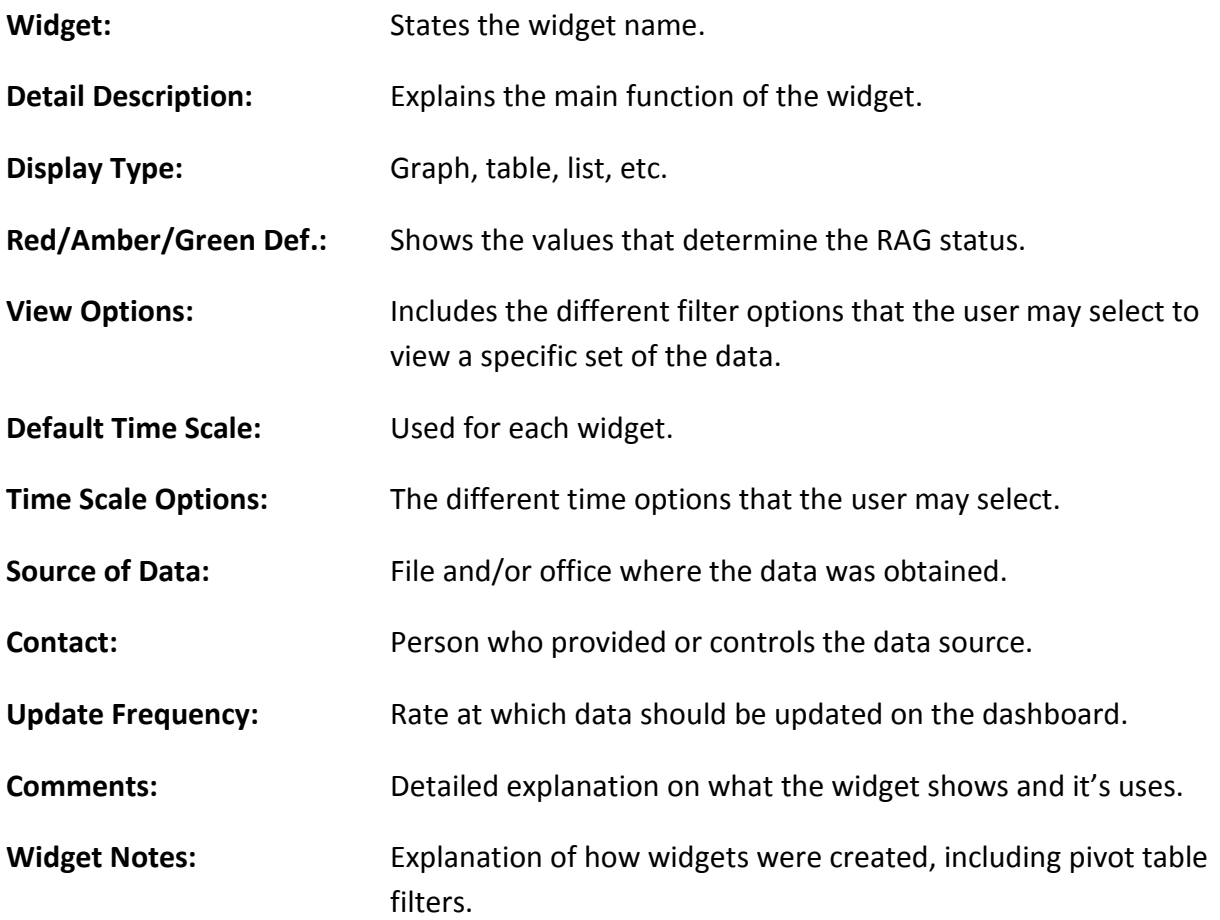

This template was then filled in according to the information gathered from the initial meetings with Mr Powell. We identified the most important KPIs, named them, grouped them, and described them according to the scheme column labels. This method was followed for the Recruitment, Projects and Budget categories. The finalised schemes served as a guideline to develop the Excel-based widgets.

# <span id="page-24-0"></span>3.3 DEVELOPING EXCEL-BASED WIDGETS

Excel was the main tool used to analyse the data and develop the widgets. The first step was to obtain data samples that we could use to create graphs and tables. Most of this data was extracted from company database systems in the form of Excel spreadsheets. We then used filters and pivot tables on these data sets to isolate the necessary information. The data obtained from filtering was then presented as different display types, primarily graphs and tables, which made up specific widgets from the scheme.

Mr Cable provided close guidance and advice throughout the development of all of the widgets. After developing the first drafts of the widgets for Recruitment category, we presented them to Mr Powell for review. His comments were taken into account and modifications were made to create the second draft of the widgets. We constantly updated the graphs and tables based on feedback to ensure they display the most useful information, removing unnecessary widgets and synthesizing others.

#### <span id="page-24-1"></span>3.4 CREATING A POTENTIAL DASHBOARD LAYOUT

As part of the dashboard blueprint, we sketched possible screen layouts to have a visualisation of how the dashboard could look. Ideas were gathered from the current dashboards used at BNP Paribas and from other online examples. Different sketches were drawn, analysed, and compiled into one. Additional input was obtained from the meetings with Mr Powell where we asked him to sketch his own ideas. Two final layout screenshots of the dashboard were created using the actual widgets developed; the first one displayed what Mr Powell would see on his dashboard and the second one displayed what a lower level manager would see.

12

# <span id="page-25-0"></span>3.5 SUMMARY

The creation of the dashboard concept was completed while keeping in mind how the deliverable to BNP Paribas could be used in the future development of the dashboard. Mr Powell's dashboard vision was attained by understanding the needs of the user, identifying the preferred data display type, generating category widget schemes, developing the widget graphs and creating a sample dashboard layout. The following is a chart summarizing the main project accomplishments over the course of 8 weeks.

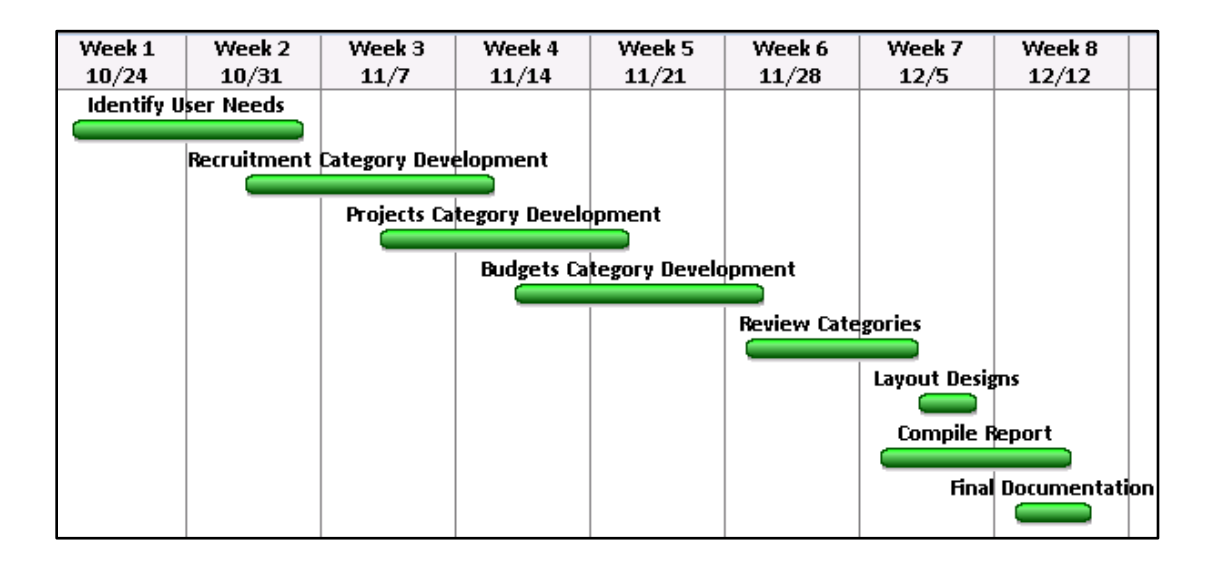

<span id="page-25-1"></span>**Figure 2: Timeline of Project Completion**

# <span id="page-26-0"></span>**4. RESULTS AND ANALYSIS**

The methods previously described allowed us to generate the dashboard vision for three categories: Recruitment, Projects and Budget. A scheme was created for each of these categories which include a written detailed description of each widget. This scheme was then used as a guideline to develop the widgets. Finally, the most important data from the different widgets was summarised and put together into a category home page view. This section includes the scheme, graphs and home page for each of the three categories developed (See [Figure 3: Category](#page-26-2) Details ).

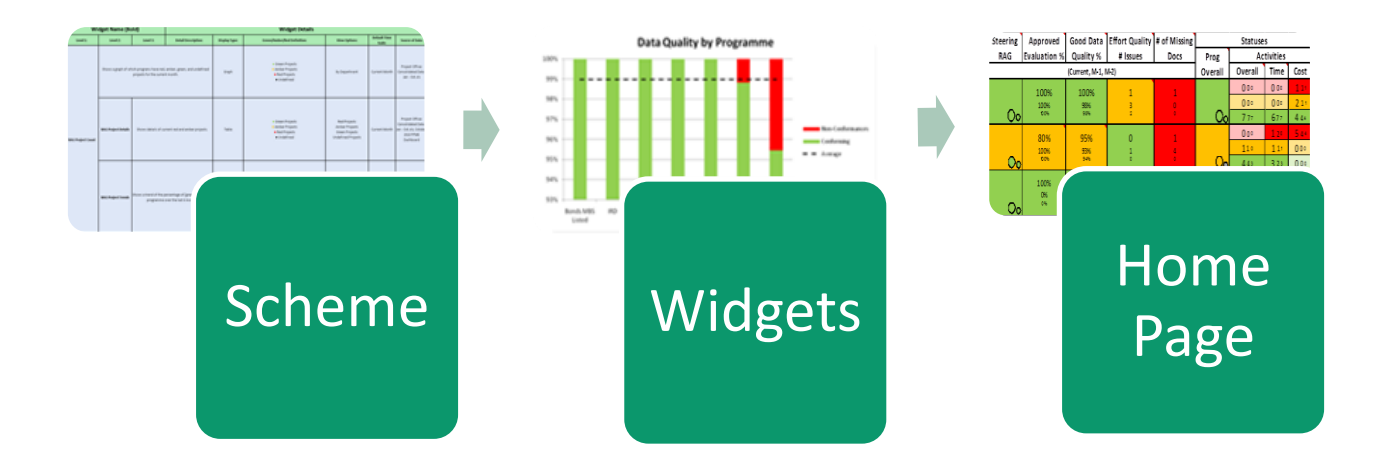

#### **Figure 3: Category Details**

# <span id="page-26-2"></span><span id="page-26-1"></span>4.1 RECRUITMENT CATEGORY

Data regarding recruitment in the Fixed Income IT Department is managed using two systems; Yetti and the WSTP Recruitment Spreadsheet. Currently, there is no way for Mr Powell to review the hiring performance other than looking at the raw data in the WSTP spreadsheet. By including the Recruitment category in the dashboard, Mr Powell will be able to review the current hiring progress and easily identify issues. The widgets developed for the Recruitment category help identify upcoming unsecure TBDs, review past hires, identify quality alerts, and compare the actual start delay average.

# <span id="page-27-0"></span>4.1.1 SCHEME

After analysing the needs of Mr Powell and the data provided from the WSTP spreadsheet, the following widgets were created. For more details, the Recruitment and Recruitment Home Page Schemes can be found in [Appendix B](#page-59-0) and [Appendix C](#page-60-0) respectively.

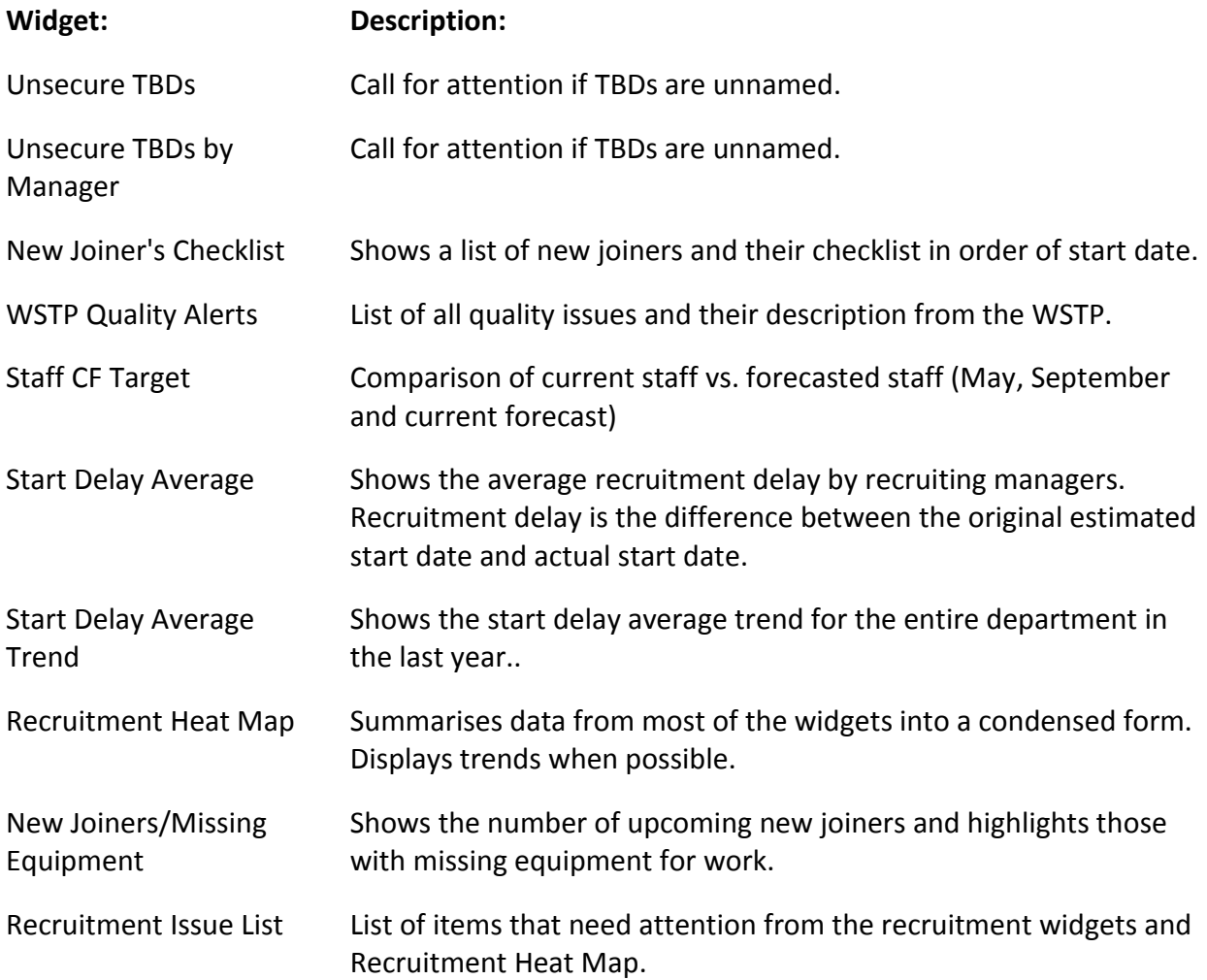

# <span id="page-28-0"></span>4.1.2 WIDGETS

#### *4.1.2.1 Unsecure TBDs*

[Figure 4](#page-28-1) displays the number of unsecure TBDs in the previous, current and next three months. Unsecure TBDs include positions that have an open, approved, or interviewing status (see [Appendix I](#page-67-0) for explanations of terms). Having an unsecure TBD with a phasing start date in the past is a quality issue since a position should have been filled or the phasing start date is no longer realistic; however it is still shown in this widget for evaluation purposes. The current month unsecure TBDs are likely not to be filled, yet it is important to highlight this information to show the level of recruitment under-performance. Finally, the future unsecure TBDs are shown to keep track of the future positions that need to be filled.

Colour is used to differentiate between the different unsecure TBD statuses. Open TBDs are the farthest away from becoming secure; hence they are shown in red. Approved TBDs are a little closer to becoming secure; hence they are shown in amber. Interviewing TBDs are the closest to becoming secure; hence they are shown in yellow. This same colour scheme is used in [Figure 5](#page-29-0), where the number of unsecure TBDs by manager is shown. The tally for [Figure 5](#page-29-0) includes only those TBDs in the upcoming 3 months. The objective of this widget is to highlight managers who have a large number of upcoming unnamed TBDs.

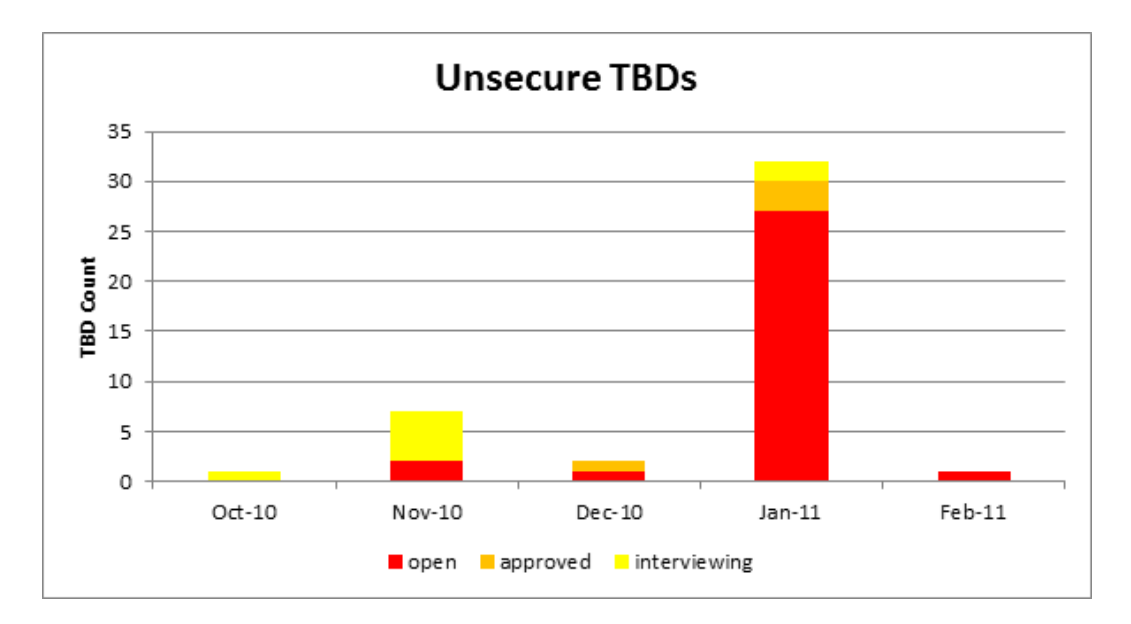

<span id="page-28-1"></span>**Figure 4: Unsecure TBDs**

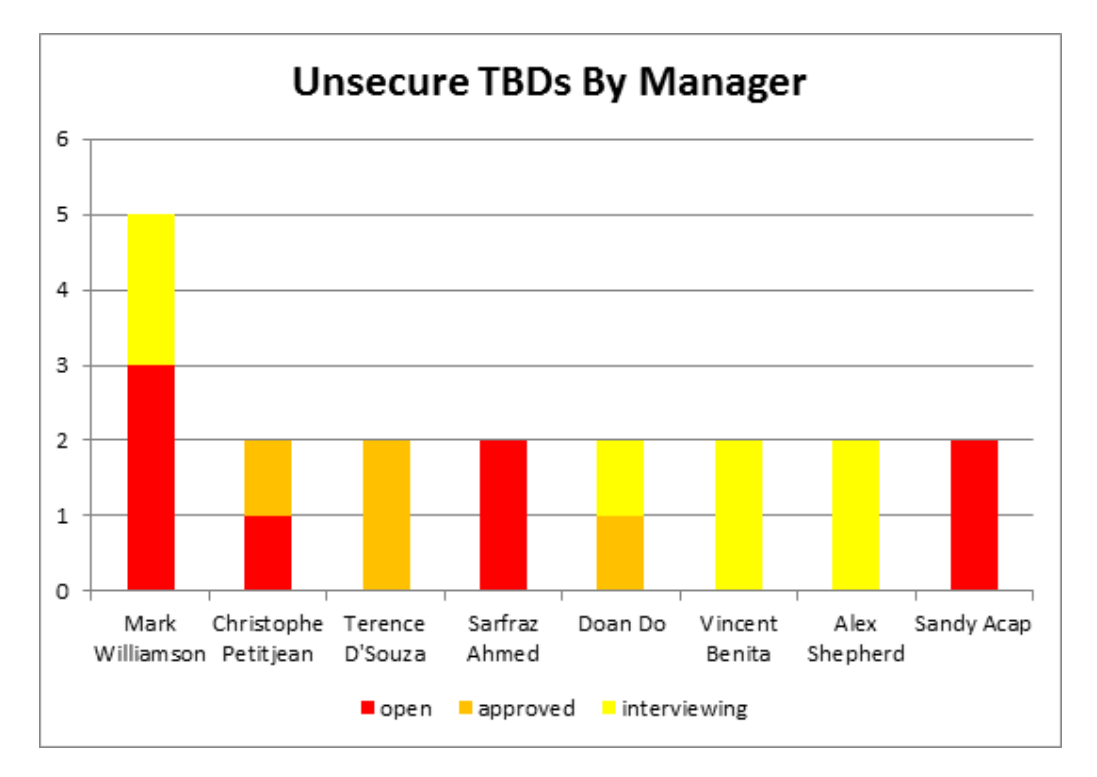

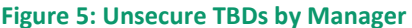

#### <span id="page-29-0"></span>*4.1.2.2 New Joiners Checklist*

The New Joiners Checklist [\(Figure 6\)](#page-29-1) shows a list of upcoming new joiners and calls for attention if any new joiner does not have the necessary equipment ready to start their first day of work. The checklist includes a list of names and TBDs with a starting date in the current and following 4 weeks. They are sorted by starting date and identified by recruiting manager and the team they belong to. On the right is a checklist of items that each new joiner needs to start working. The data displayed is mock-up since it is not currently being recorded. A possible method of recording this data would be to include additional columns in the WSTP spreadsheet.

<span id="page-29-1"></span>

| Actual start | <b>New NPR Name</b>                  | Manager         | Team                                              | Phone | BlackBerryl Computer | Laptop | New<br>Joiner<br>Form $\sim$ | Desk |
|--------------|--------------------------------------|-----------------|---------------------------------------------------|-------|----------------------|--------|------------------------------|------|
|              | 11/1/2010 Justin Tharthong           | Mark Williamson | FI IT Deal Capture FX Dev Rev/Evolution           |       |                      |        |                              |      |
|              | Richard Bell                         | l Doan Do       | FI IT Deal Capture Architecture FX                |       |                      |        |                              |      |
|              | Steven Young                         | l Doan Do       | FI IT Deal Capture Architecture FX                |       |                      |        |                              |      |
|              | TBD WP267 Oskar lvinger              | Mark Williamson | FI IT Deal Capture FX Dev Orders and STP          |       |                      |        |                              |      |
|              | 11/4/2010 Sarah Kinsley              | Mark Williamson | FI IT Deal Capture FX Dev Reporting & MIS         |       |                      |        |                              |      |
|              | 11/29/2010 TBD WP118 Russell Duggard | Mark Williamson | FI IT Deal Capture FX Dev Rev/Evolution           |       |                      |        |                              |      |
|              | TBD WP185 Daniel May                 | Mark Williamson | Dev - FX eTrader 2                                |       |                      |        |                              |      |
|              | TBD WP215 Iain Wildman               | Doan Do         | FI IT Deal Capture FX Dev FXT                     |       |                      |        |                              |      |
|              | TBD WP319 Michael Brock              | Doan Do         | FI IT Deal Capture FX Hedging                     |       |                      |        |                              |      |
|              | 12/1/2010 TBD WP130 Chris Lattimore  |                 | Christophe Petitjear FIIT Deal Capture Support FX |       |                      |        |                              |      |
|              | TBD WP202 Yina Shi                   | Vincent Benita  | FI IT Deal Capture B&R                            |       |                      |        |                              |      |
|              | 12/6/2010 TBD WP188 Gauray Soni      | Sarfraz Ahmed   | FI IT Deal Capture Regression IRG                 |       |                      |        |                              |      |

**Figure 6: New Joiners Checklist**

## 4.1.2.3 *WSTP Quality Alerts*

The Quality Alerts list calls for attention if there are any inputs in the WSTP spreadsheet with erroneous data. We developed a list of possible issues that could be found in the spreadsheet. These issues were primarily comprised of illogical situations such as having an actual start date in the past but the status is not listed as "started". [Figure 7](#page-30-0) shows an extract of the actual list showing only a few of the possible issues identified in the WSTP spreadsheet. For a full listing of possible data issues, please see [Appendix G.](#page-65-0)

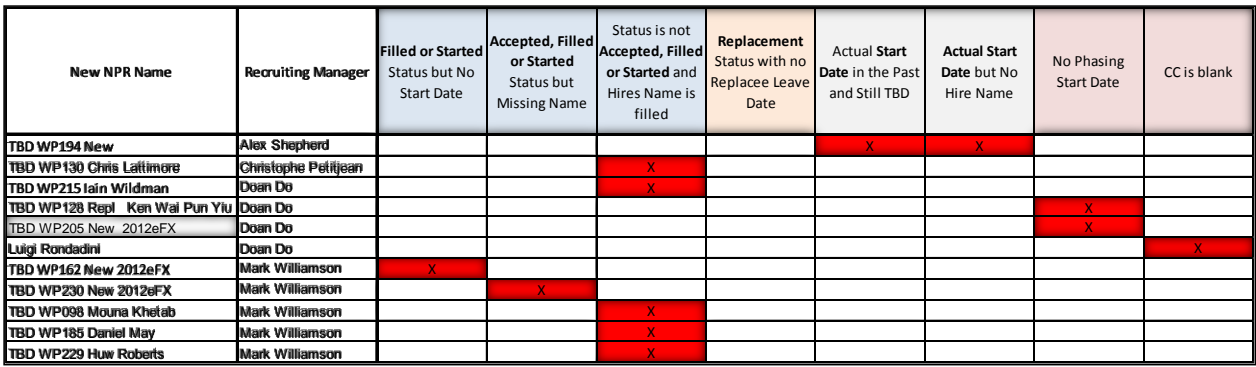

#### **Figure 7: WSTP Quality Alerts**

#### <span id="page-30-0"></span>*4.1.2.4 Staff cf Target*

The Staff cf Target widget shows hiring accuracy and allows the user to see how prepared the department is to match the forecast in upcoming months. The three lines represent the staff count based on the May, September and Current forecasts and can be used for comparison. For months after October, there are bar graphs representing the TBDs that should be joining in those months broken down into named and unnamed TBDs. [Figure 8](#page-31-0) displays the data for the entire department, but this graph has the option to view the forecast for specific locations or rationale.

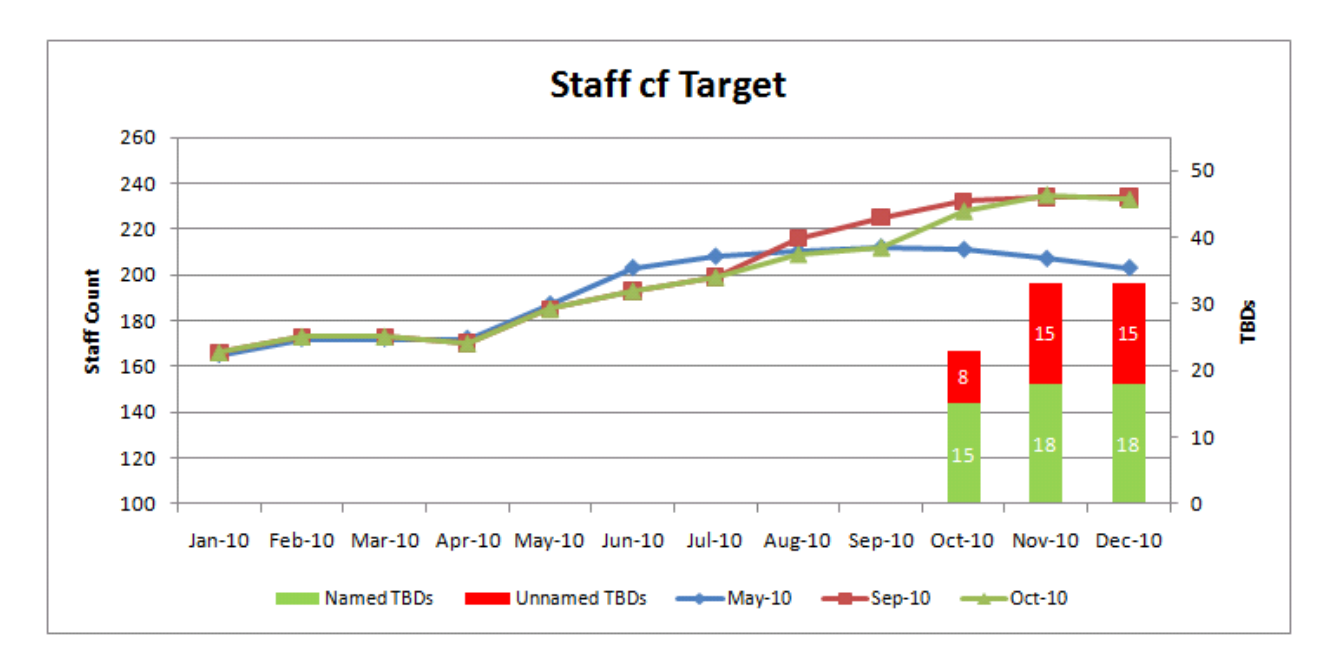

## **Figure 8: Staff cf Target**

#### <span id="page-31-0"></span>*4.1.2.5 Actual Start Delay*

The Start Delay Average widget [\(Figure 9\)](#page-32-0) compares the difference between the original phasing start date of a position and the actual start date of the employee that filled the position. The difference between these two dates is the actual start delay, and an average of these differences is calculated for each recruiting manager. The widget only includes TBDs that have an Actual Start Date within the previous six months. The Start Delay Average Trends widget [\(Figure 10\)](#page-32-1) shows the start delay average for the past 6 months for the entire department. The graph shows how this year's start delay average trend is trending towards zero, which means recruiting managers are more accurately forecasting hirings.

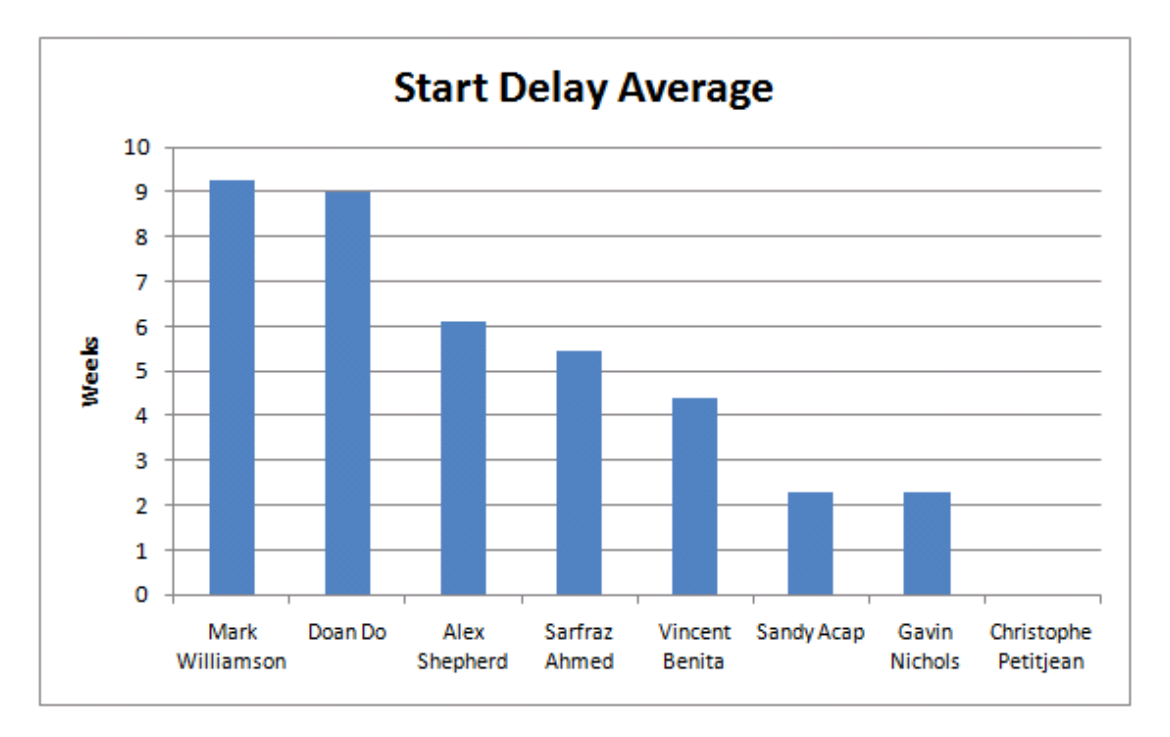

## **Figure 9: Start Delay Average**

<span id="page-32-0"></span>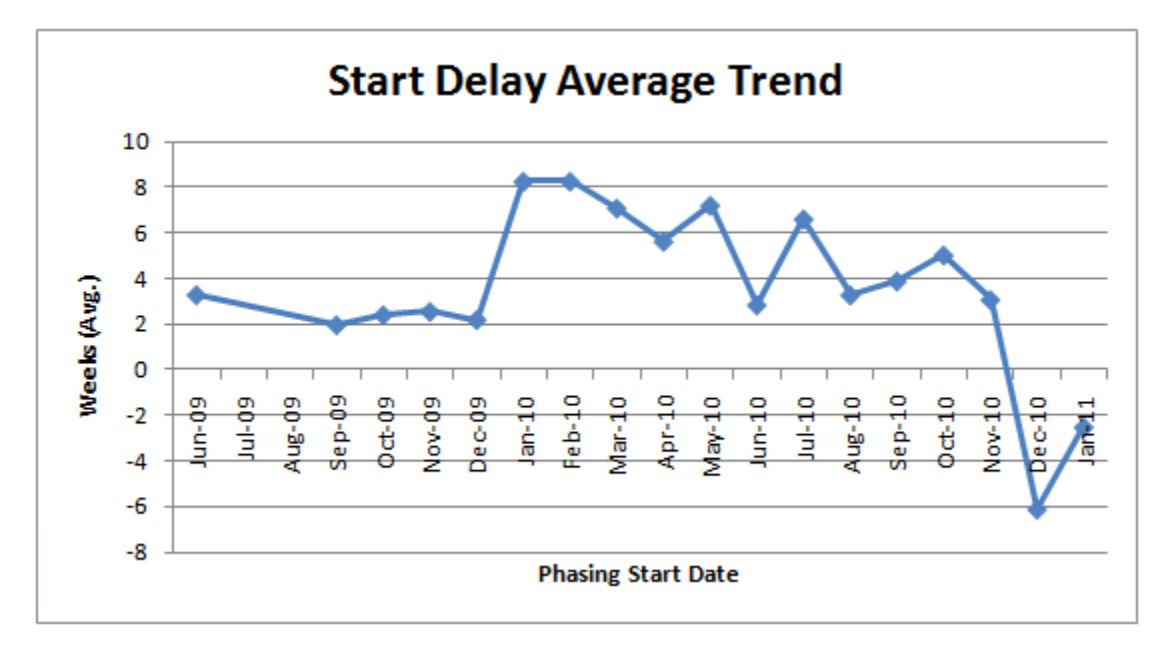

<span id="page-32-1"></span>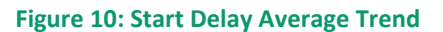

# <span id="page-33-0"></span>4.1.3 HOME PAGE

The Recruitment Home Page consists of three widgets that would be the most useful for a manager to use on a daily basis. These widgets are the Recruitment Heat Map, New Joiners/Missing Equipment, and the Recruitment Issue List. The home page widgets provide a summarised view of the information found in the Recruitment widgets.

### *4.1.3.1 Recruitment Heat Map*

The most important user need we identified was to generate a dashboard view that displayed as much information as possible. The Recruitment Heat Map summarises the most important KPIs from the different widgets (see [Figure 11\)](#page-34-0). Displaying trends was also manifested as a user need, and this was achieved by including three numbers in each cell; the top / largest number represents the current month and the two smaller numbers represent the two preceding months (or occasionally looking forward if recruitment is displayed). RAG colour coding is used throughout the Heat Map, and the specific values that determine if a field is Red, amber or green are explained in a comment that pops up when scrolling over the column headings in Excel. This comment also includes the filters and time frame used to gather the data out of the WSTP spreadsheet. To find out more information for red or amber items, a comment appears when the user clicks on the red or amber cell that shows details about the TBDs that have issues.

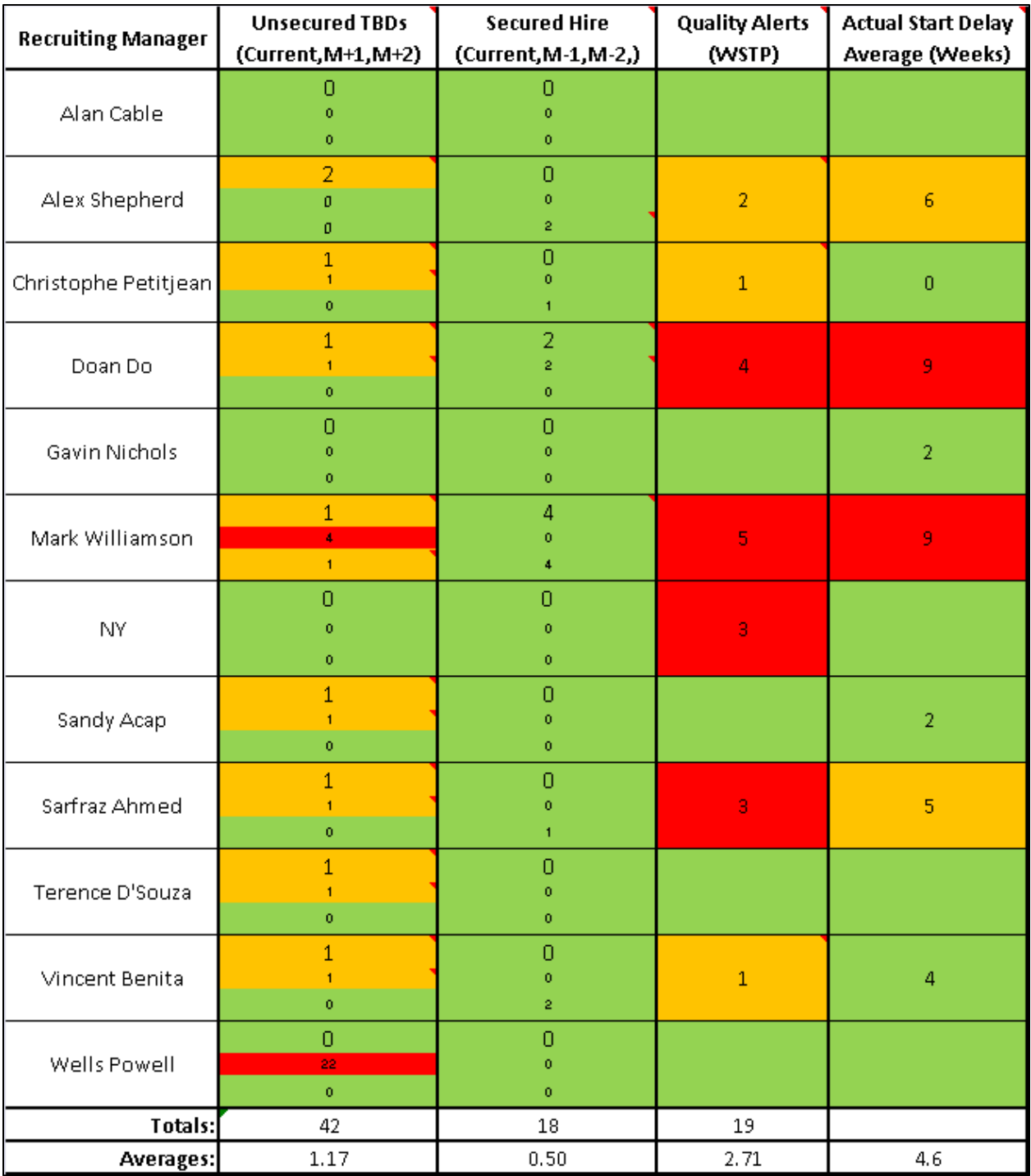

<span id="page-34-0"></span>**Figure 11: Recruitment Heat Map**

#### *4.1.1.1 New Joiners / Missing Equipment*

The New Joiners/Missing Equipment widget [\(Figure 12\)](#page-35-0) allows information from the Joiners Checklist widget to be displayed as a concise view on the home page. This widget displays the total number of new joiners who are coming in the next few weeks. In addition, the widget also highlights any new joiners who are missing the necessary equipment for work. If there are any previous joiners or current and next week joiners with missing equipment, they would be highlighted in red; if new joiners in 2, 3 or 4 weeks are missing equipment, they would be highlighted in amber. If the user would like to see more details, a message would pop up when the user scrolls over a particular cell. When scrolling over the cells on the first row, a list of the names of the upcoming new joiners and their recruiting manager would show in the message. Similarly, when scrolling over the cells on the second row, a list would appear showing the new or previous joiners with missing equipment, their recruiting manager, and the missing equipment.

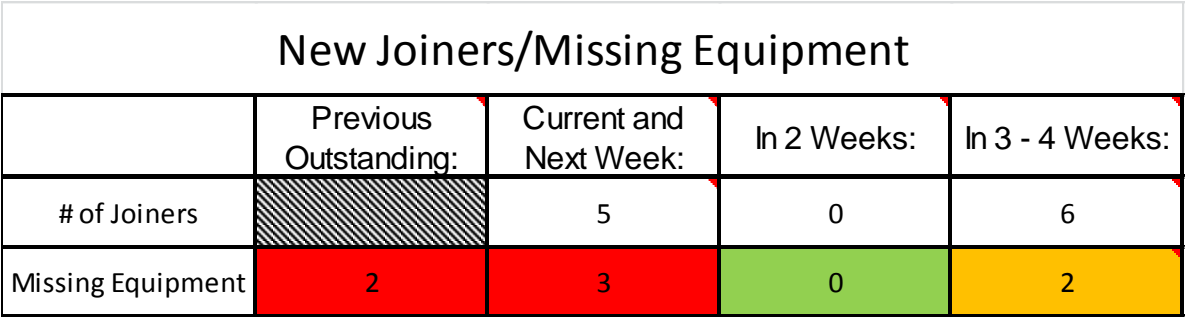

#### **Figure 12: New Joiners/Missing Equipment**

#### <span id="page-35-0"></span>*4.1.3.2 Recruitment Issue List*

The Recruitment Issue List widget [\(Figure 13\)](#page-36-2) displays a list of all the red and amber issues from the Recruitment Heat Map and the Recruitment widgets. This list can be filtered by Recruiting Manager, Issue Type, or by of the other column headings.

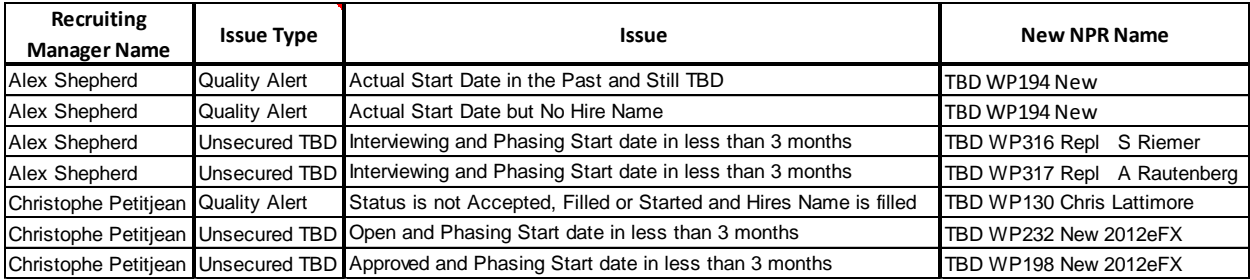

#### **Figure 13: Recruitment Issue List**

#### <span id="page-36-2"></span><span id="page-36-0"></span>4.2 PROJECTS CATEGORY

Most of the details regarding projects in the organisation are stored in one system known as Project Register. Currently, the Project Office publishes a monthly report, based on the data stored in this system, known as the Project Portfolio Management and Execution (PPME) dashboard which shows the organisation performance by execution manager. Mr Powell has to sort through a significant amount of information to pull out the relevant pieces. This dashboard is published on a monthly basis which means information is often out-of-date, especially towards the end of the month when project evaluations are due. By including the Projects category in the dashboard, Mr Powell can have access to an ideally real-time project report that can highlight anything that requires attention. Some of the widgets developed for the Projects category provide information regarding Steering Committee RAG status, project status, approved evaluation percentage, and good data quality percentage.

#### <span id="page-36-1"></span>4.2.1 SCHEME

The following is a list of widgets developed for the Projects category. For more details, the Projects and Projects Home Page Schemes can be found in [Appendix D](#page-61-0) and [0](#page-62-0) respectively. A consistent approach is used to show both a current snapshot and trend for each topic.

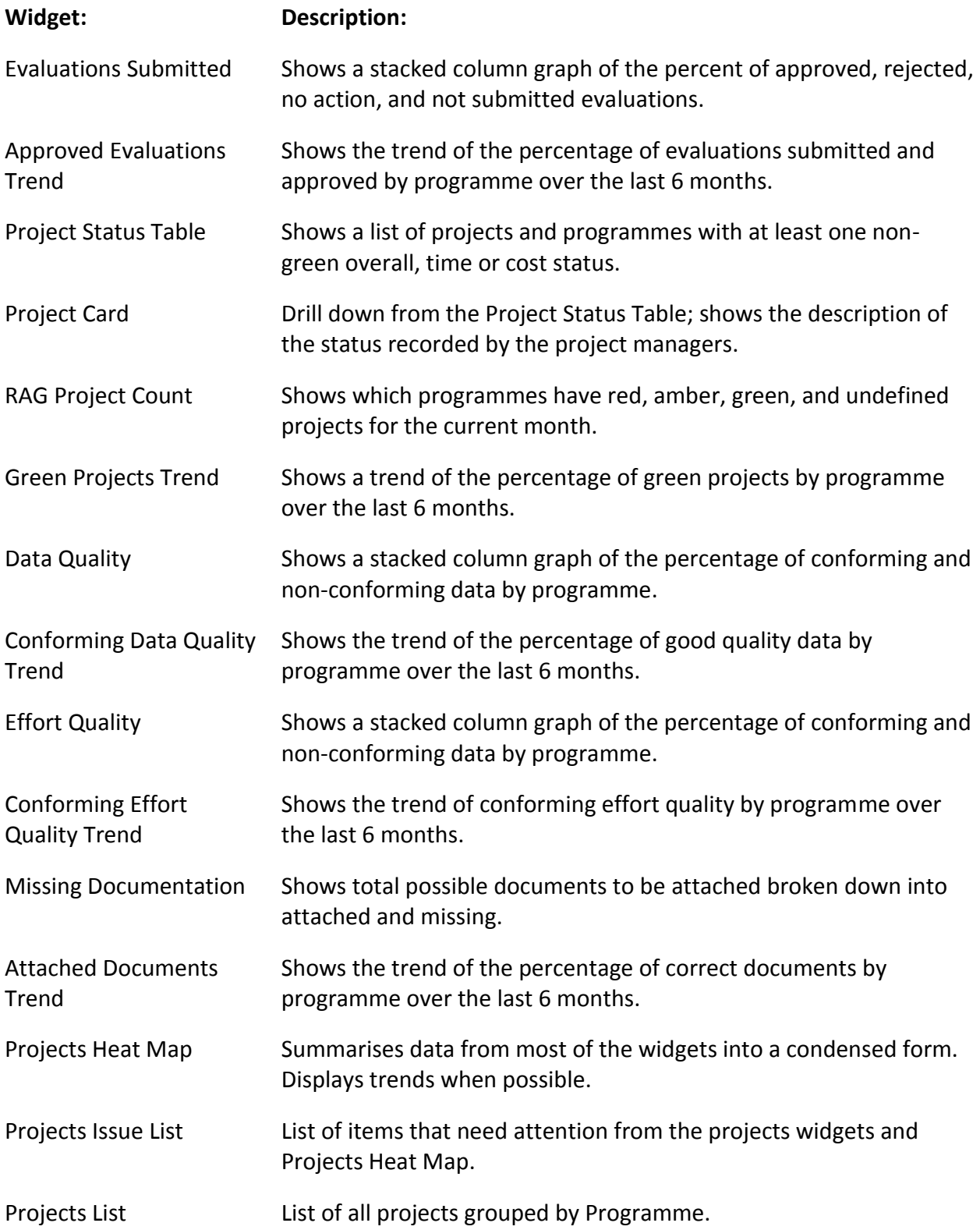

## <span id="page-38-0"></span>4.2.2 WIDGETS

#### *4.2.2.1 Submitted Evaluations*

The Submitted Evaluations Widget [\(Figure 14\)](#page-38-1) calls for attention if projects within a programme have evaluations that were not submitted (red), have no action (amber) or were rejected (yellow). At the end of each month, the evaluation status of every project is set to red and project managers are reminded to submit their project evaluations. This evaluation status only changes after the manager submits the project evaluation. The Approved Projects Trend [\(Figure 15\)](#page-39-0) identifies how close each programme has been to achieving 100% projects approved. The overall doted black line allows the user to compare the different programmes to the overall average.

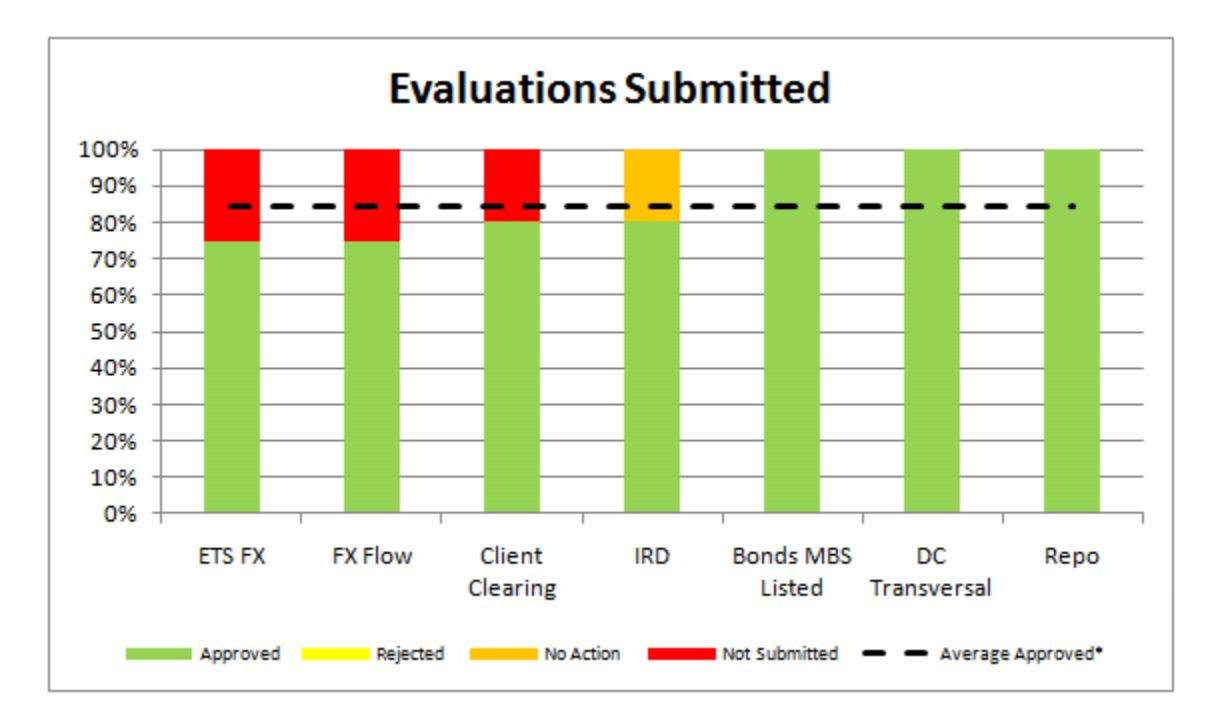

<span id="page-38-1"></span>**Figure 14: Evaluations Submitted**

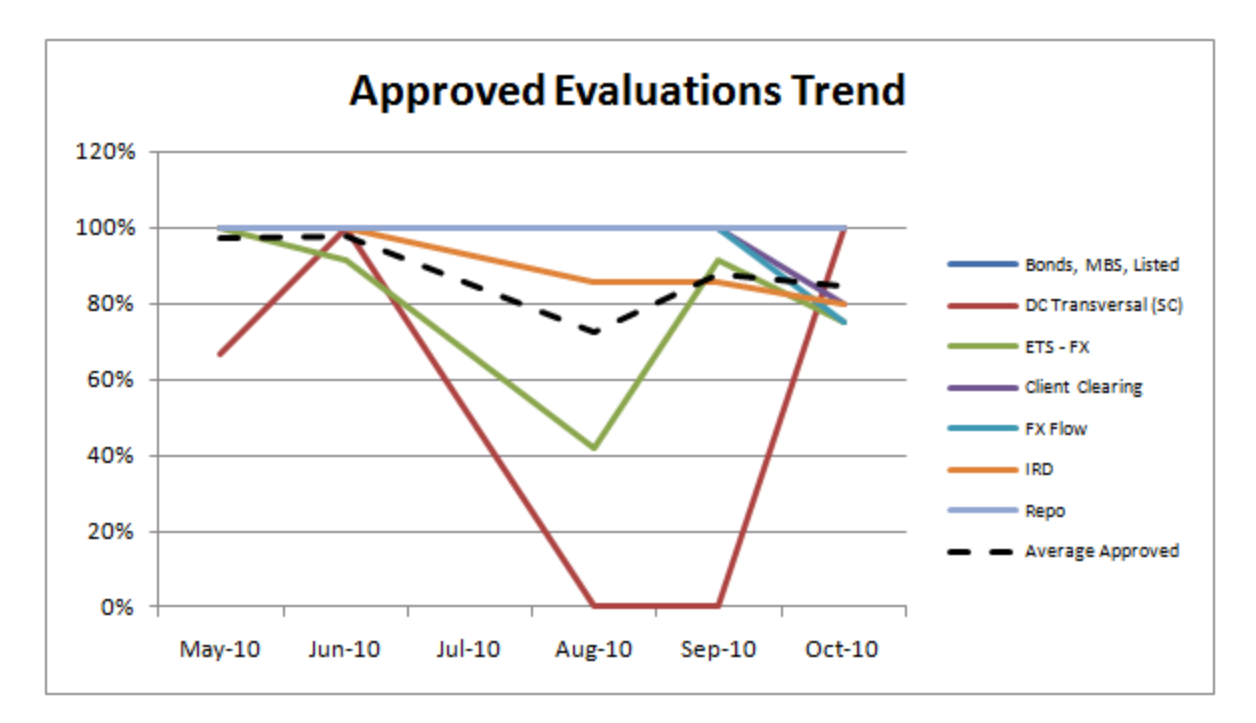

**Figure 15: Approved Evaluations Trend**

#### <span id="page-39-0"></span>*4.2.2.2 Project Status: Overall, Time, and Cost*

The Project Status Table Widget [\(Figure 16\)](#page-40-0) highlights projects or programmes where the overall status, time status or cost status is red, amber or undefined. Projects are grouped by programme, and those with all green statuses are hidden. For red, amber or undefined statuses, the cell includes the number of months the project has been at that status. The Project Card [\(Figure 17F](#page-40-1)igure 17: Project Card - [Bonds, MBS, Listed](#page-40-1) displays a drill-down version of the Project Status Table Widget. In addition to the information displayed in the first widget, it includes a description of the status of the project. The Project Card view only displays projects for a specific programme.

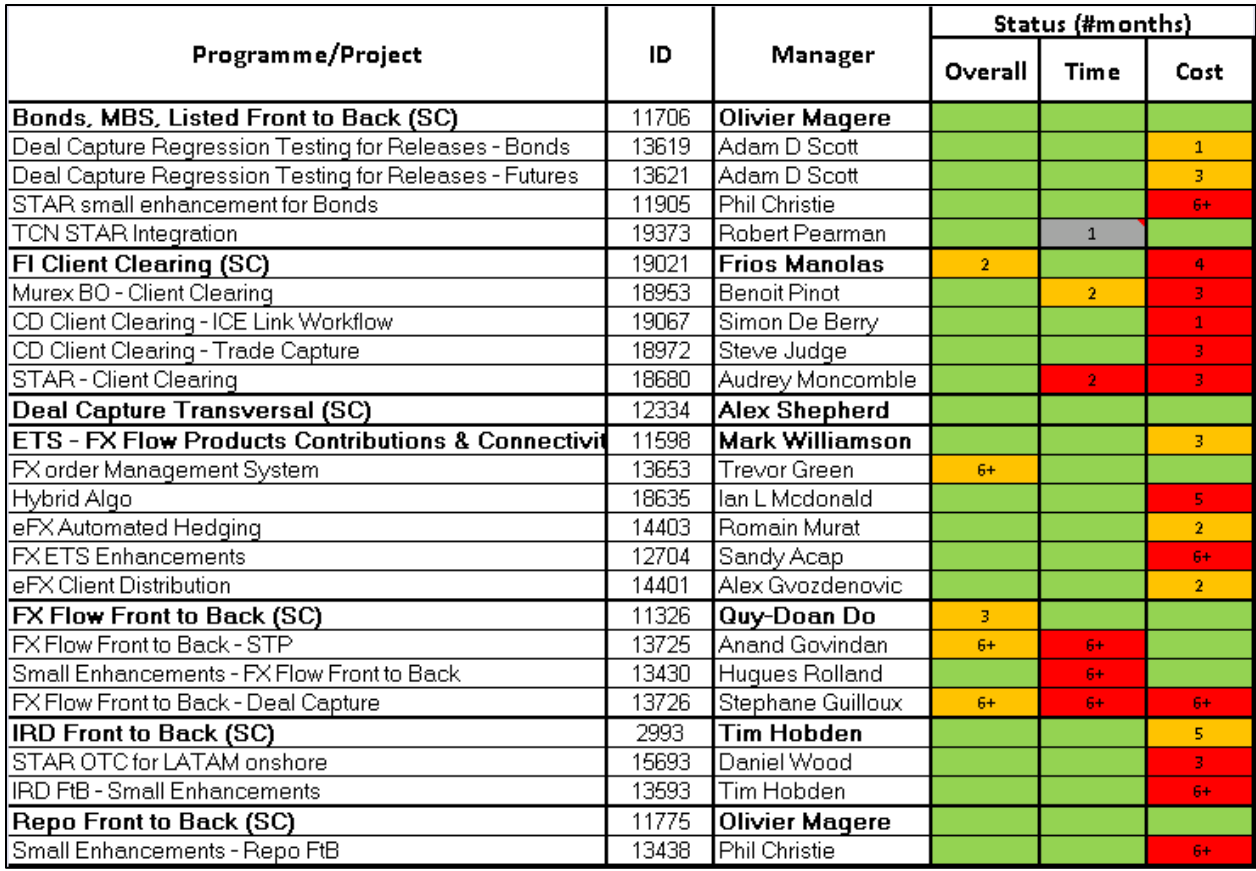

# **Figure 16: Project Status Table**

<span id="page-40-0"></span>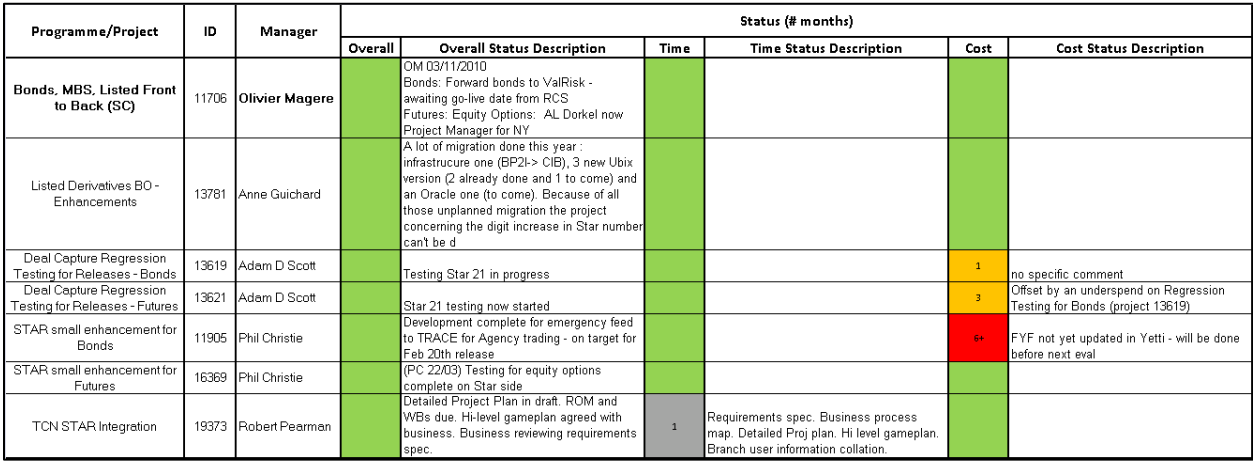

<span id="page-40-1"></span>**Figure 17: Project Card - Bonds, MBS, Listed**

## *4.2.2.3 RAG Project Count*

The RAG Project Count Widget [\(Figure 18\)](#page-41-0) calls for attention when programmes have projects with an overall status other than green. Project managers are in charge of evaluating the overall status and assigning a RAG value. If the evaluation is not submitted, the RAG value from the previous month will carry on to the next one. The programmes are sorted in descending order by number of projects without green status. The Green Project Trend widget [\(Figure 19\)](#page-42-0) identifies how close each programme has been to having all of its projects with a green overall status. This type of widget allows the user to notice issues, such as  $FX - Flow$ having three of its four projects in an amber status for the last three months.

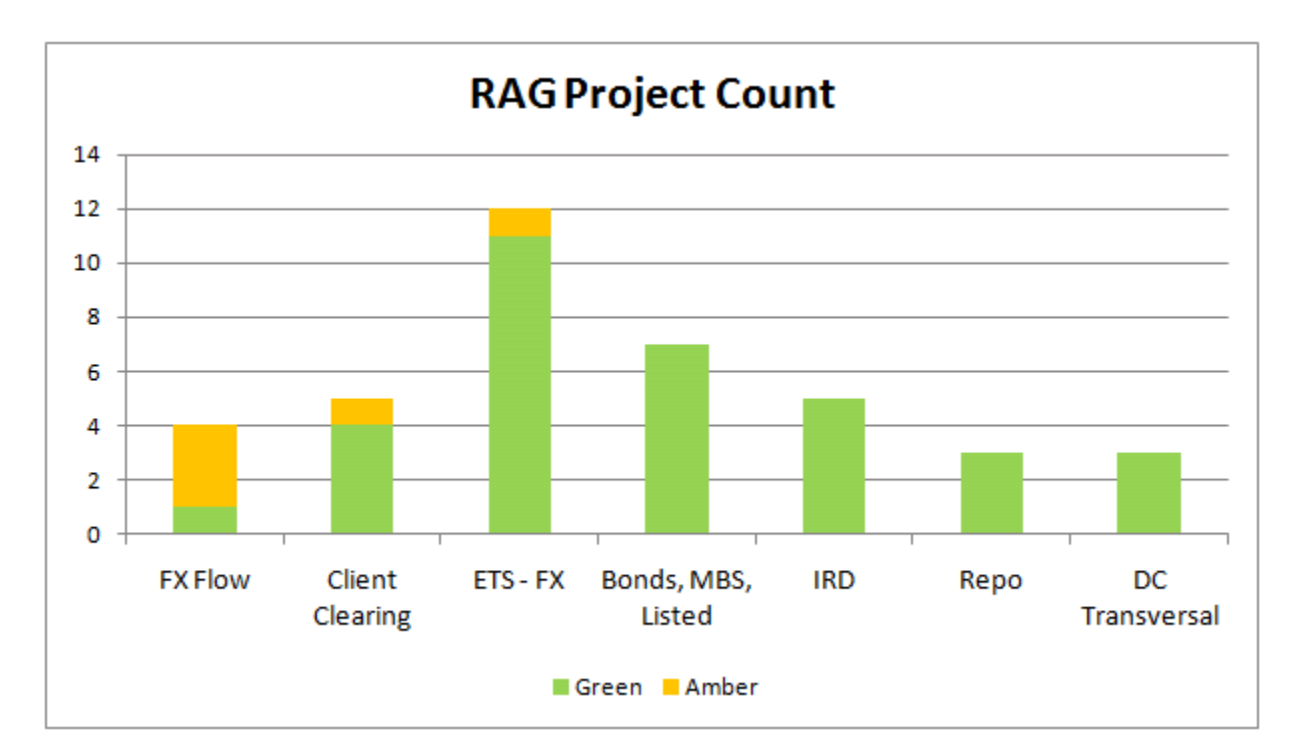

<span id="page-41-0"></span>**Figure 18: RAG Project Count**

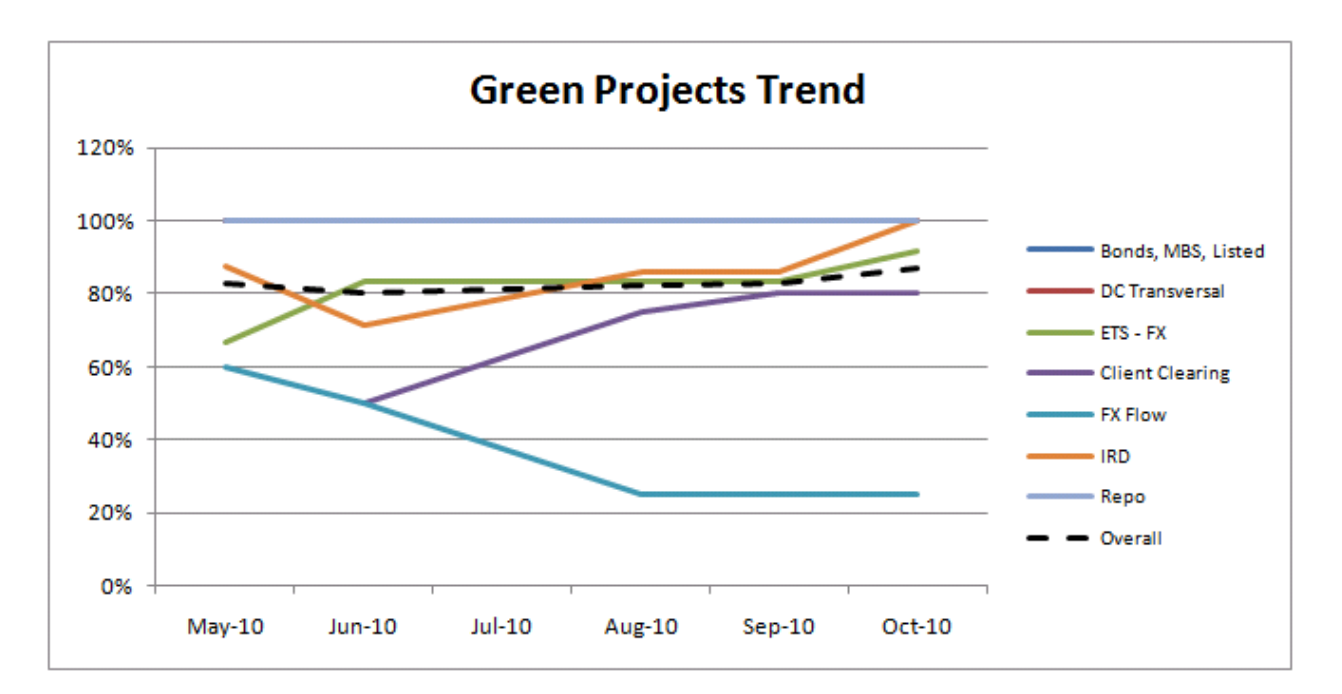

**Figure 19: Green Project Trend**

## <span id="page-42-0"></span>*4.2.2.4 Data Quality and Effort Quality*

The Data Quality and Effort Quality by Programme Widgets [\(Figure 20](#page-43-0) and [Figure 22](#page-44-0) respectively) highlight the programmes that have projects with data or quality issues. Every project has a certain number of possible issues; the actual issues are counted and compared to the total number of possible issues to derive the percentage of non-conformances. The programmes are sorted in descending order by total number of non-conformances. The Conforming Data and Effort Quality Trend Widgets [\(Figure 21](#page-43-1) and [Figure 23](#page-44-1) respectively) allow the user to visualise how close each programme has been to maintaining all of its projects with no data or effort quality issues. This widget allows the user to identify which programmes have been running below the average over recent months.

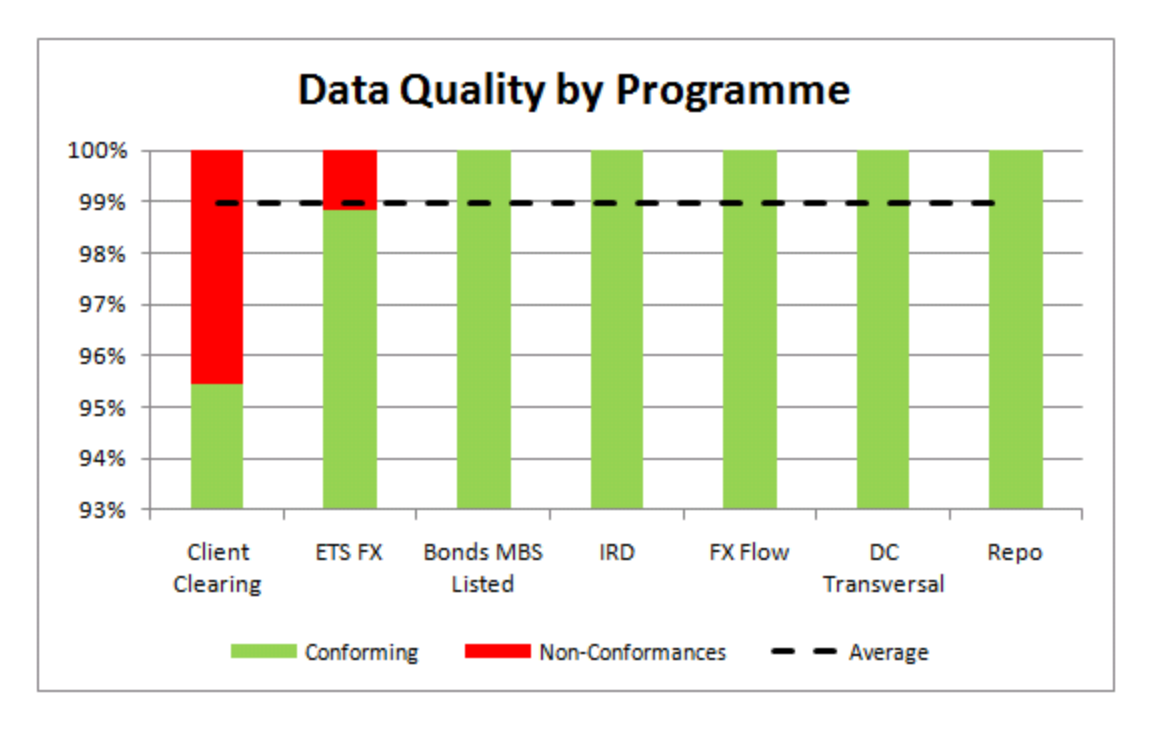

**Figure 20: Data Quality by Programme**

<span id="page-43-0"></span>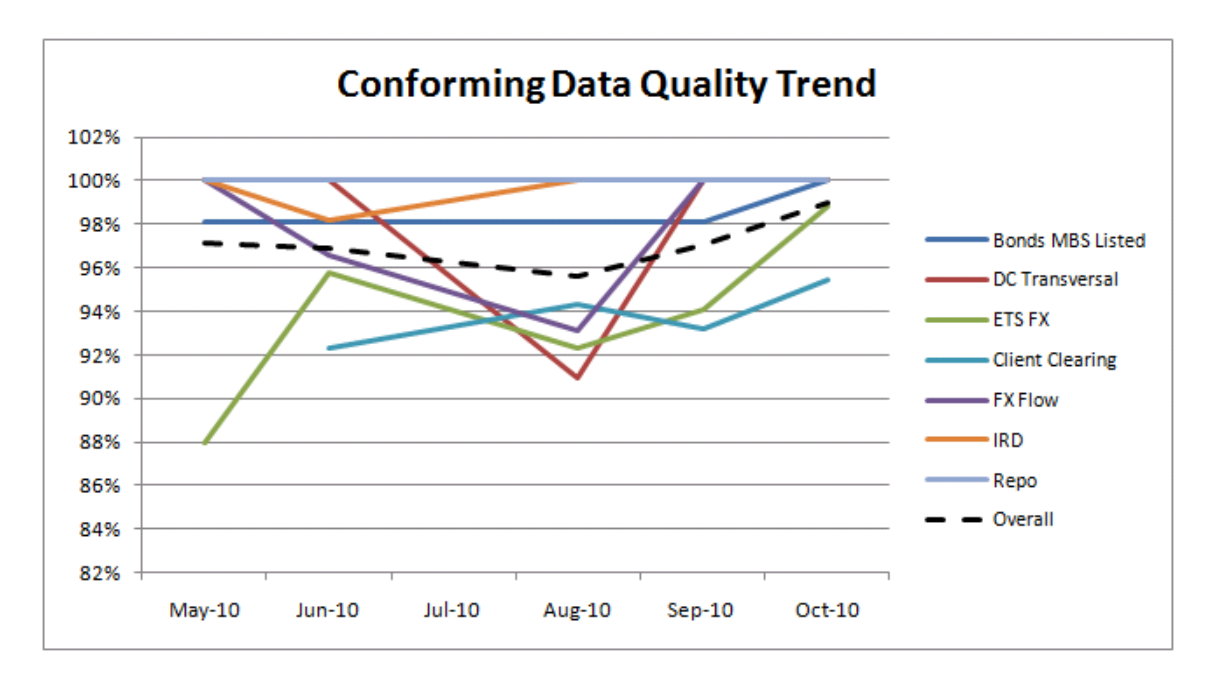

<span id="page-43-1"></span>**Figure 21: Conforming Data Quality Trend**

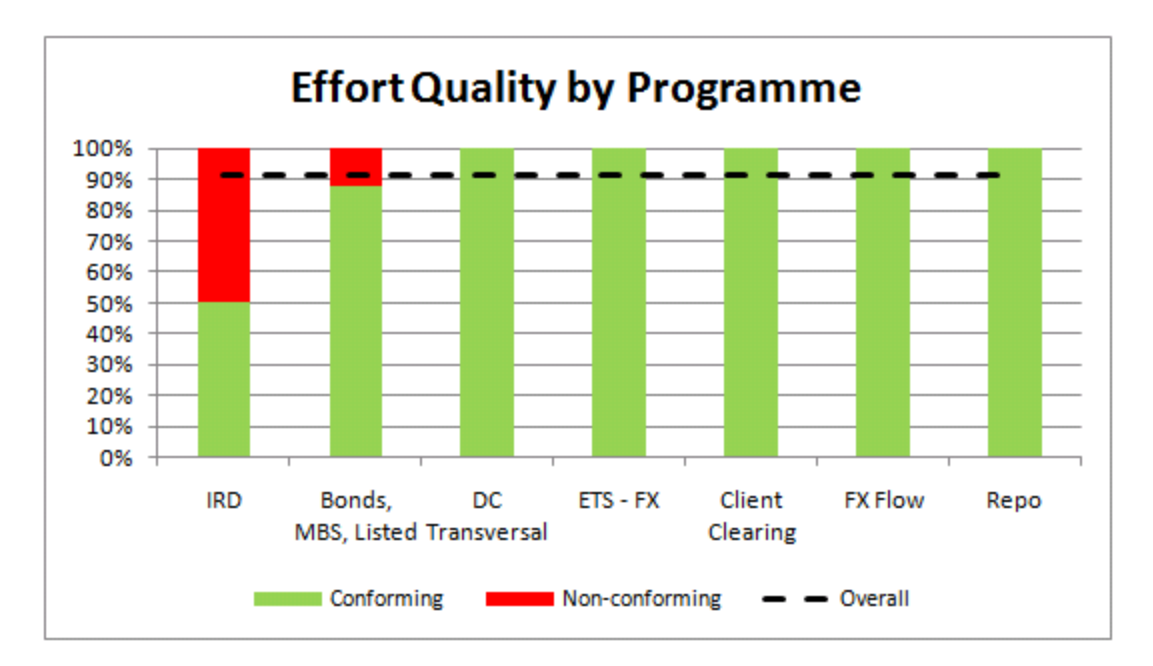

**Figure 22: Effort Quality by Programme**

<span id="page-44-0"></span>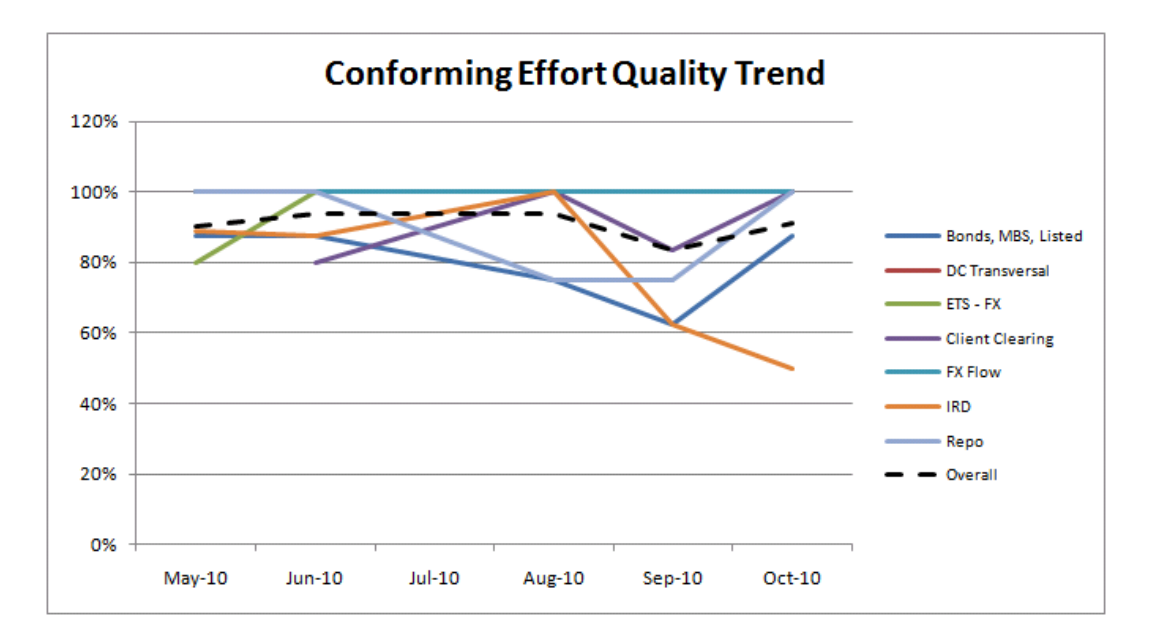

**Figure 23: Conforming Effort Quality Trend**

#### <span id="page-44-1"></span>*4.2.2.5 Missing Documentation*

The Missing Documents by Programme Widget [\(Figure 24\)](#page-45-0) calls attention to those programmes with projects that have not attached the required documents. Once a project reaches a certain phase, specific documentation needs to be attached. The Attached

Documents Trend Widget [\(Figure 25\)](#page-45-1) is used to show the trend of attached documents for each programme in the last months.

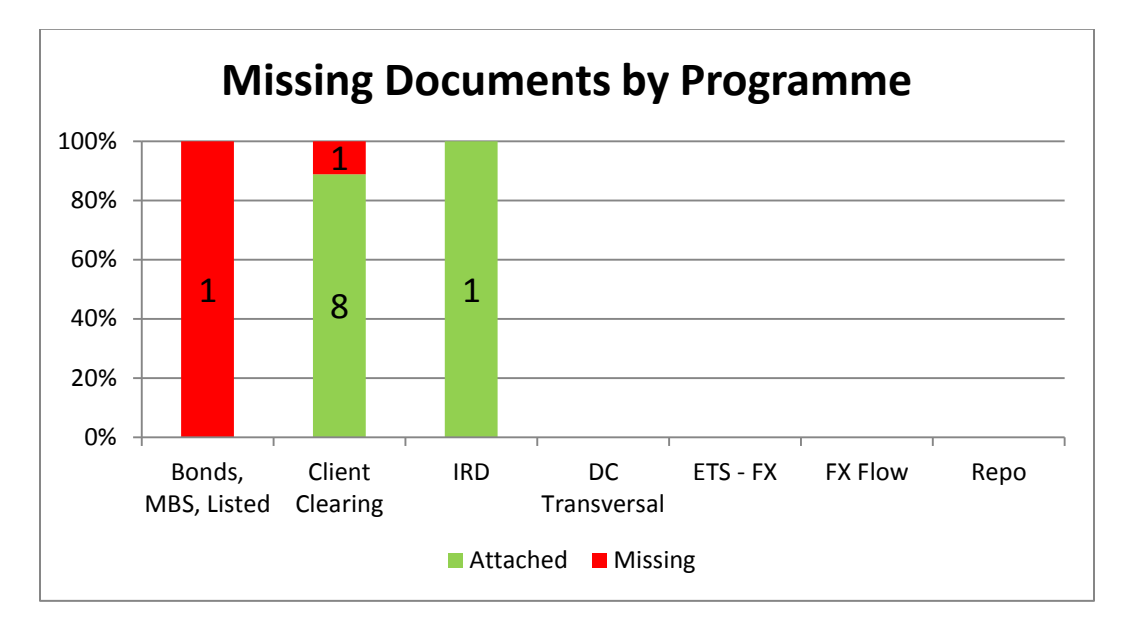

**Figure 24: Missing Documents by Programme**

<span id="page-45-0"></span>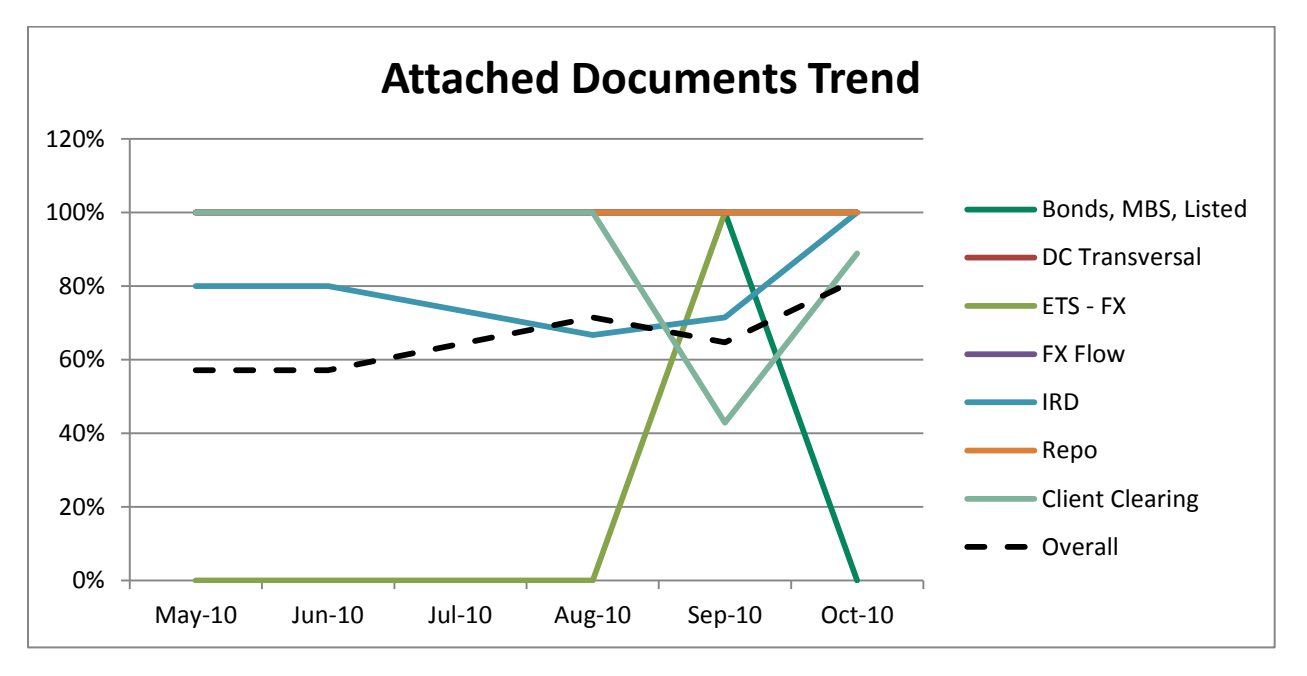

<span id="page-45-1"></span>**Figure 25: Attached Documents Trend**

#### <span id="page-46-0"></span>4.2.3 HOME PAGE

The Projects Home Page consists of three widgets, two of which would be useful for a manager to use on a daily basis and one of which as an appendix to look up the list of projects and their project managers. These widgets are the Projects Heat Map, Projects Issue List, and the Projects List. The home page widgets provide a summarised view of the information found in the Projects widgets.

#### *4.2.3.1 Projects Heat Map*

The Projects Heat Map [\(Figure 26\)](#page-47-0) includes the data identified by Mr Powell as the most important from the different widgets developed. In addition, a column showing the Steering RAG value was added. In order to display the trend, each cell contains either three numbers or three bubbles; the large number represents the current month and the smaller numbers represent the two previous months. For the cells with bubbles, the background colour of the cell is the current month, and the two bubbles represent the two prior months. The specific values that determine if a field is red, amber or green are explained in a comment that pops up when scrolling over the column headings in Excel. If the user wants to see why a cell is amber or red, they can simply scroll over the cell and a comment will appear showing the details about the projects that have issues.

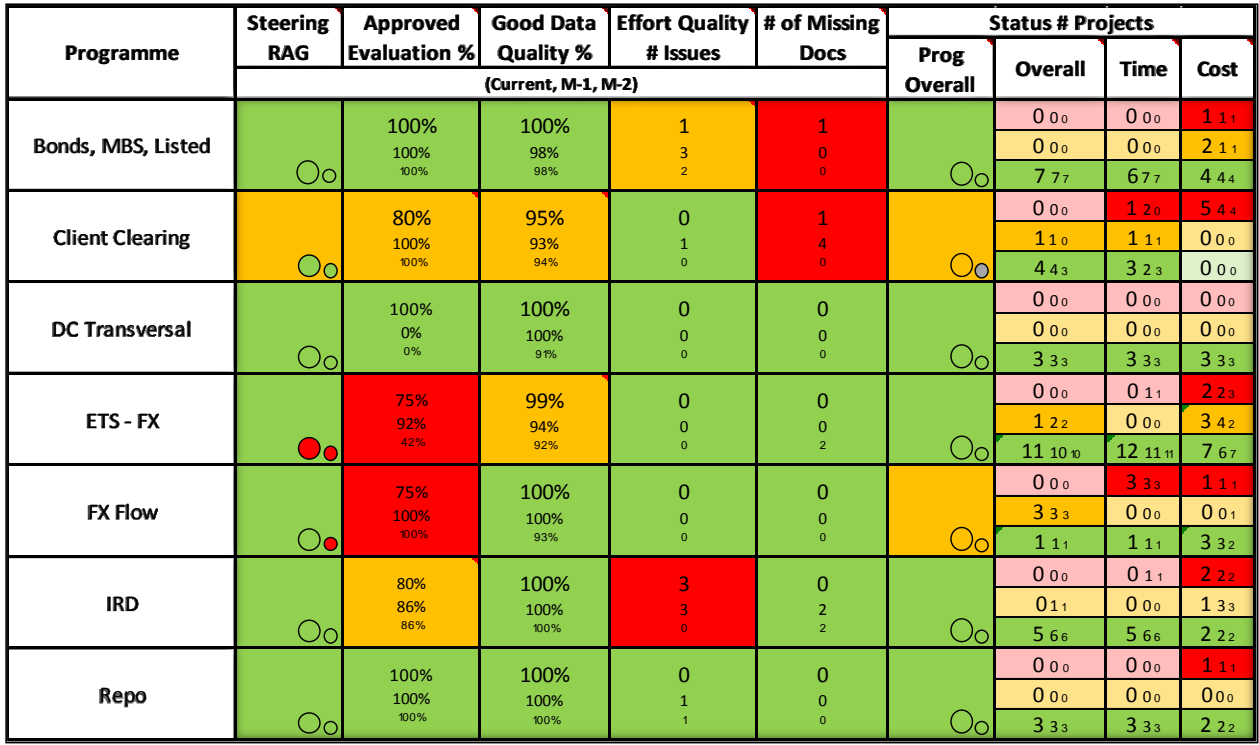

#### **Figure 26: Projects Heat Map**

# <span id="page-47-0"></span>*4.2.3.2 Projects Issue List*

The Projects Issue List widget [\(Figure 27\)](#page-47-1) displays a list of details regarding the red and amber issues identified in the Projects Heat Map. This list can be filtered by Programme, by Manager, or by the other column headings. The list shows data for the current month and would ideally be updated as soon as the information is updated in Project Register.

<span id="page-47-1"></span>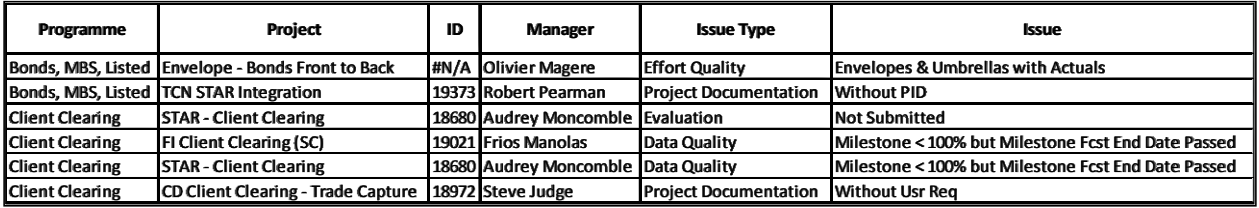

**Figure 27: Projects Issue List**

#### *4.2.3.3 Projects List*

The Projects List (Figure 28) is a reference widget that lists all the different programmes, projects, IDs and managers for the Fixed Income IT department. Ideally this widget would be linked to the Project Register database to keep the information up-to-date. For demonstration purposes, the figure below only shows an extract of the actual widget for one of the programmes; the actual widget would include all programmes and projects in the department.

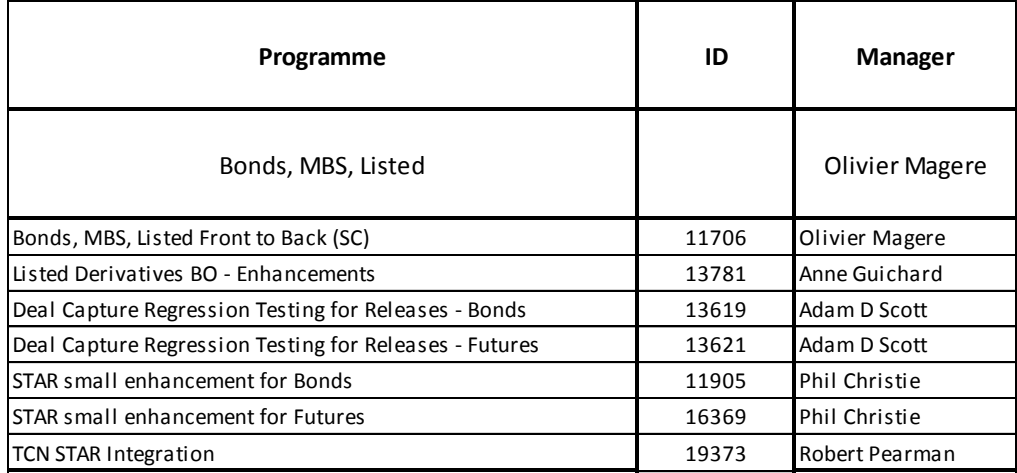

**Figure 28: Projects List**

# <span id="page-48-1"></span><span id="page-48-0"></span>4.3 BUDGET CATEGORY

Currently, the PPME monthly report includes budget information for Mr Powell's department at an overall level. The objective is to offer Mr Powell a view of budget information on a drill-down level within his department. This category did not require the development of multiple widgets since the Budget Heat Map displays all of the necessary data. Among the most important data displayed is the Full Year Forecast compared to the Revised Forecast, the TBD Percentage Forecast and a breakdown of the employee type by permanent, contractor and consultant.

# <span id="page-49-0"></span>4.3.1 SCHEME

The following is a description of the Budget Heat Map. For more details, the Budget Scheme can be found in [Appendix F](#page-64-0)

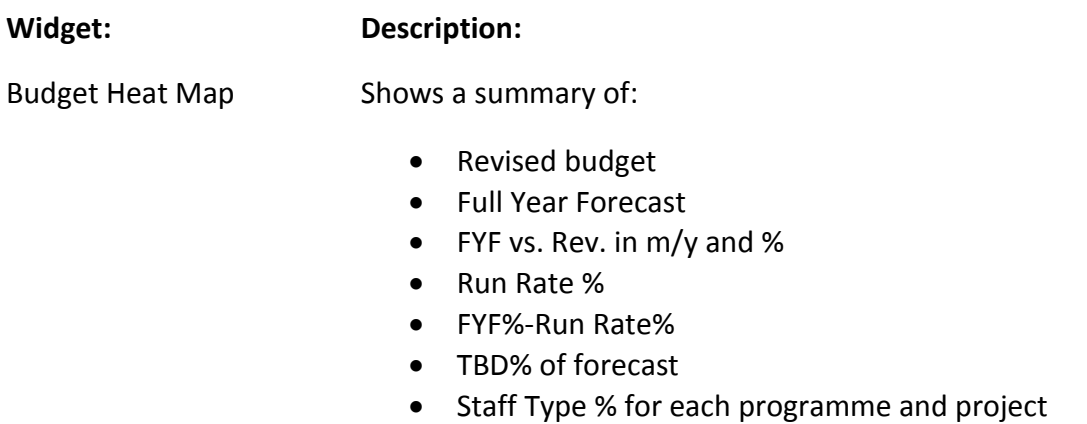

# <span id="page-49-1"></span>4.3.2 HOME PAGE

The Budget category includes all necessary information within the Budget Heat Map [\(Figure 29\)](#page-49-2). The Revised and Full Year Forecast are obtained from Badger. This data is used to calculate the values for the following four columns. The TBD percentage was derived from Badger. The last three columns show the breakdown of the budget by Staff Type. Here the user can see the balance between Permanent, Contractor and Consultant employees.

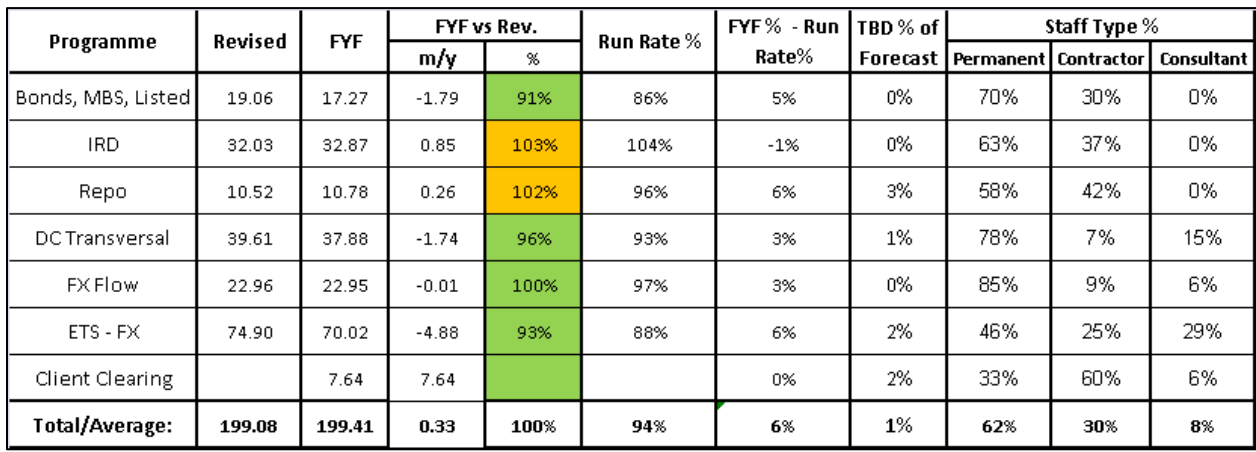

<span id="page-49-2"></span>**Figure 29: Budget Heat Map**

# <span id="page-50-0"></span>4.4 SUMMARY

The results and analysis chapter summarises all of the widgets developed for the Recruitment, Projects and Budget categories. The widgets were developed according to specific KPIs identified by Mr Powell as the most important for his personal dashboard. As the project evolved, we identified that a home page view for each category was the most useful method of displaying information.

# <span id="page-51-0"></span>**5. CONCLUSIONS**

Dashboard development is currently a popular topic within different departments at BNP Paribas. Managers have shown interest in the project, provided valuable input, and hopefully gained ideas from our work. This leads us to believe that the dashboard concept will have an impact on the way management supervises performance not only within the Deal Capture IT department but across the organisation.

After creating the widgets for the Recruitment, Projects, and Budget categories, we have put together a document called the Performance Dashboard Concept describing the details of each of the widgets. This document was included in a group of files containing all the category schemes, the actual widgets and data used to create them, and the different presentations and reports. The intention behind these deliverables is to serve as the guide for the future development of the dashboard.

#### <span id="page-51-1"></span>5.1 DELIVERABLES

After we leave BNP Paribas London, Mr Powell has expressed his desire to continue the dashboard vision project. The Performance Dashboard Concept is a document that can be used to understand how we developed each widget. Ideally, a similar development technique can be used to create new widgets for the current and future categories. The document would help whoever is assigned to continue the project to understand the different data sources and contacts used in the creation of the individual widgets. Additionally, the document describes each widget and provides detailed widget notes to understand the filters and methods used during the creation process.

## <span id="page-51-2"></span>5.2 IMPACT OF THE DASHBOARD

The creation of a customisable dashboard will impact the way data is presented and analysed by various levels of management. The current information flow process within the Deal Capture IT department involves multiple data sources, some of which are only updated on a monthly basis. The dashboard would allow Mr Powell and other managers to view the key performance indicators from each of these data sources all in one place. The overall impact of

39

the dashboard should help to ease the process of interpreting complex data and improve the way managers oversee their areas.

# <span id="page-52-0"></span>5.3 APPLICABILITY ACROSS AND WITHIN DEPARTMENTS

One of the ideas behind the dashboard vision is that it can be customised to be used by programme, recruitment, and execution managers. During the development process we focused on Mr Powell's point of view while keeping in mind how different managers could have customised views. The "widgetised" vision of the dashboard allows for this dashboard concept to easily be expanded by developing additional widgets to fit the needs of other managers. These widgets would be added to a library that all users could access to choose the widgets they want for their personalised dashboard. Furthermore, the dashboard would display a uniform view of the same information across all departments. This would allow for applicability across departments as well as within departments.

# <span id="page-53-0"></span>**6. RECOMMENDATIONS**

After developing the Performance Dashboard Concept, there are several recommendations we would like to make to BNP Paribas London. These include a list of next steps as a continuation of our project, suggestions for data sources, and gaining input from other managers. While we were only able to touch on three categories during our 8 weeks in London, we have provided a suggested a course of action to continue this dashboard project.

# <span id="page-53-1"></span>6.1 NEXT STEPS

The vision we have developed for the performance dashboard is the first step in the development of the actual dashboard. This vision and the design of widgets for three of the nine categories serve as a guide for the development of the other widgets and categories. The following are a set of recommended steps to follow as a continuation of our project.

#### <span id="page-53-2"></span>6.1.1 DEFINE PROJECT SCHEDULE, SCOPE AND RESOURCES

One of the initial steps needed to continue the dashboard development is to define the project within the department and company systems. To do so, start and end dates need to be defined along with assigning resources. From there, a project schedule can be defined to determine how the remaining 6 categories should be prioritised. An additional component of the project scope includes defining a pilot and roll-out schedule. The pilot version can be implemented in one area and once feedback and adjustments have been made, a roll-out schedule can be used to test the pilot in other areas. This pilot version might focus on widgets from only a few categories before continuing to develop more widgets.

#### <span id="page-53-3"></span>6.1.2 COORDINATE WITH GOVERNANCE DEPARTMENT

The Governance department is presently working on their own dashboard project. As a part of their dashboard creation process, Governance is currently reviewing all KPIs. The development of the Fixed Income IT Deal Capture dashboard should take into account the KPIs and ideas analysed within the Governance dashboard project. These KPIs should be considered as additional widgets that can be added to the widget library.

#### <span id="page-54-0"></span>6.1.3 AGREE ON TECHNICAL IMPLEMENTATION

One of the key next steps is to agree on the technical implementation for the dashboard. This includes deciding which software to use and who will develop and maintain it. Along these lines, it is important to identify how data will be obtained from the different company databases. The fiit.net team has recently been granted access to hourly snapshots of the data stored in the Project Office data systems, yet additional data needs to be obtained from other sources for the remaining categories.

# <span id="page-54-1"></span>6.2 SUGGESTIONS FOR DATA SOURCES

During our analysis of the data sources used to make the widgets, we came up with a few suggestions to aid in the creation and use of the widgets. For the New Joiners Checklist widget, there is a checklist showing whether or not a new joiner has a phone, blackberry, computer, laptop, new joiner form, and desk. Currently, this information is not recorded and therefore the widget cannot be functional. We would recommend that this information be recorded, perhaps on the WSTP spreadsheet, to measure this information. Additionally, the development of a SharePoint application to hold all of the data from the WSTP spreadsheet could allow for greater control, audit trials, sharing ability, etc.

Another essential concern regarding the data sources is the timeliness of updates. Some of this information is only updated once a month and this would not be as useful to senior management as information that is updated more frequently. The dashboard will ideally be updated in real time with certain widgets updated on an hourly basis; however this would not be as useful if the information is not updated often. During one of our presentations, some of the managers under Wells were concerned that they would have no incentive to update their information more frequently. There needs to be some type of added value for managers to update sources so that Wells can see the most updated information on his dashboard.

42

# <span id="page-55-0"></span>6.3 INPUT FROM OTHER MANAGERS

The dashboard vision that we have been working on has primarily been focused around Mr Powell's point of view. During our time in London, we had a few meetings to hear ideas from the perspectives of other execution managers and programme managers, however due to a lack of time we were not able to investigate very far into other viewpoints. Since this project will eventually be applicable to all levels of management across departments, it is essential to understand what all execution managers would like to see on a dashboard. The categories that Mr Powell has specified will most likely be applicable to the needs of the other execution managers, but there may be other categories to develop and add to the widget library.

Similarly, the project managers and recruitment managers may need a different set of widgets added to the library. Some managers expressed a concern that the dashboard sounded useful for Mr Powell, but they did not see how it could be applied to fit their needs. The dashboard should be applicable to all levels, and by having input from all levels of management, additional widgets can be developed that will fit the needs of all managers.

# <span id="page-56-0"></span>**REFERENCES**

- "BNP Paribas." *CSR Globe - ICCA's Global CSR Directory*. Web. 02 Dec. 2010. <http://www.csrglobe.com/login/companies/bnpparibas.html>.
- "BNP Paribas." *Wikipedia, the Free Encyclopedia*. Web. 02 Dec. 2010. <http://en.wikipedia.org/wiki/BNP\_Paribas#History>.
- "BNP Paribas Bank | The Bank for a Changing World." *Banque BNP Paribas | La Banque D'un Monde Qui Change*. Web. 02 Dec. 2010. <http://www.bnpparibas.com/en/home/>.
- BNP Paribas. (2010). *2.FI Dashboard October 10 – Project Portfolio Management and Execution.* London: BNP Paribas.
- BNP Paribas. (2010). *Consolidated data – Jan- Oct.* London: BNP Paribas.
- BNP Paribas. (2010). *Data Quality Raw Data Oct10.* London: BNP Paribas.
- BNP Paribas. (2010). *Documentation Raw Data – October 10.* London: BNP Paribas.
- BNP Paribas. (2010). *Effort Quality Raw Data October 10.* London: BNP Paribas.
- BNP Paribas. (2010). *Eval Report for AC.* London: BNP Paribas.
- BNP Paribas. (2010). *FI & UK IT Zoo User Guide.* London: BNP Paribas.
- BNP Paribas. (2010). *Financial Report HCP.* London: BNP Paribas.
- BNP Paribas. (2010). *ITO 201011 Project report.* London: BNP Paribas.
- BNP Paribas. (2010). *ITO 201011 Resource Report.* London: BNP Paribas.
- BNP Paribas. (2010). *WSTP with formulae.* London: BNP Paribas.
- Business Collaboration Platform for the Enterprise and the Internet SharePoint 2010. Web. 06 Oct. 2010. <http://sharepoint.microsoft.com/en-us/Pages/default.aspx>.

Kashani, Tim et.al. Microsoft Sharepoint 2010 Performancepoint Services Unleashed. Indianapolis: SAMS, 2010.

Logutenkova, Elena, and Fabio Benedetti-Valentini. "BNP Grows to Biggest Bank as France Says Size Doesn't Matter - Bloomberg." *Bloomberg - Business & Financial News, Breaking News Headlines*. 4 Nov. 2010. Web. 02 Dec. 2010. <http://www.bloomberg.com/news/2010-11-03/bnp-grows-to-biggest-bank-as-francesays-size-doesn-t-matter.html>.

"SharePoint Express - Link up Technology in Your Business - TSG." *IT Support, Sage, Pegasus, Microsoft, Networks, Services - TSG*. Web. 06 Oct. 2010. <http://www.tsg.com/sharepoint>.

"Standard & Poor's - Summary: BNP Paribas." *Standard & Poor's*. 9 Feb. 2010. Web. 02 Dec. 2010. <http://www2.standardandpoors.com/portal/site/sp/en/la/page.article/2,1,4,0,120484 4230331.html>.

"The Global 2000 - Forbes.com." *Forbes.com - Business News, Financial News, Stock Market Analysis, Technology & Global Headline News*. 21 Apr. 2010. Web. 02 Dec. 2010. <http://www.forbes.com/lists/2010/18/global-2000-10\_The-Global-2000\_Rank.html>.

"Understanding the Report Center and Dashboards in SharePoint Server 2007." *MSDN | Microsoft Development, Subscriptions, Resources, and More*. Web. 06 Oct. 2010. <http://msdn.microsoft.com/en-us/library/bb966994(office.12).aspx>.

# <span id="page-58-1"></span>**APPENDICES**

## <span id="page-58-0"></span>APPENDIX A. SPONSOR DESCRIPTION

BNP Paribas was created in 2000 as the result of a merger between BNP (Banque Nationale de Paris) and Paribas (CSR Globe, 2010). BNP, created in 1966 by the merger of Banque Nationale du Commerce et de I'industrie (BNCI) and Comptoir National d'Escompte de Paris (CNEP), was privatised in 1993. In 1998, the Compagnie Financière de Paribas acquired the Campagnie Bancaire and became simply Paribas. On May 22, 2000, BNP successfully bid out Société Générale for Paribas, and BNP Paribas was formed (BNP Paribas, 2010).

BNP Paribas, "the bank for a changing world", is based in Paris, France with operations in 84 countries worldwide and over 202,500 employees (BNP Paribas, 2010). The bank has three core businesses: retail banking, corporate and investment banking, and investment solutions. As of November 2010, BNP Paribas is ranked the largest bank in the world with about \$3.2 Trillion in assets according to both Forbes and Bloomberg (Forbes, 2010 and Logutenkova, 2010). According to Standard and Poor's, BNP Paribas has a credit rating of AA, which reflects "its strong and highly diversified business profile; sound financial position, characterised by contained risk, satisfactory profitability, adequate capitalisation, and satisfactory financial flexibility; good management; and moderate risk appetite" (Standard & Poor's, 2010).

BNP Paribas' Corporate & Investment Banking's Fixed Income division is one of the most recognised in its field in the world with over 1,900 specialised staff in 30 offices (BNP Paribas, 2010). The Fixed Income IT department helps to support BNP Paribas' currency operations and interest rate. The London office has about 200 Fixed Income IT Deal Capture employees divided into two teams: the Forex team, which takes care of all foreign exchange activities (including electronic markets and deal capture) and the IRG team, which provides support for the interest rate deal capture platform. Our liaison, Wells Powell, joined the IRG team in 2000 and was part of a six-person team that helped the system to grown to its current prominence. He took on the responsibility for FX Deal Capture in 2005 and for FX electronic markets in 2008.

46

# APPENDIX B. CATEGORY SCHEME – RECRUITMENT

<span id="page-59-0"></span>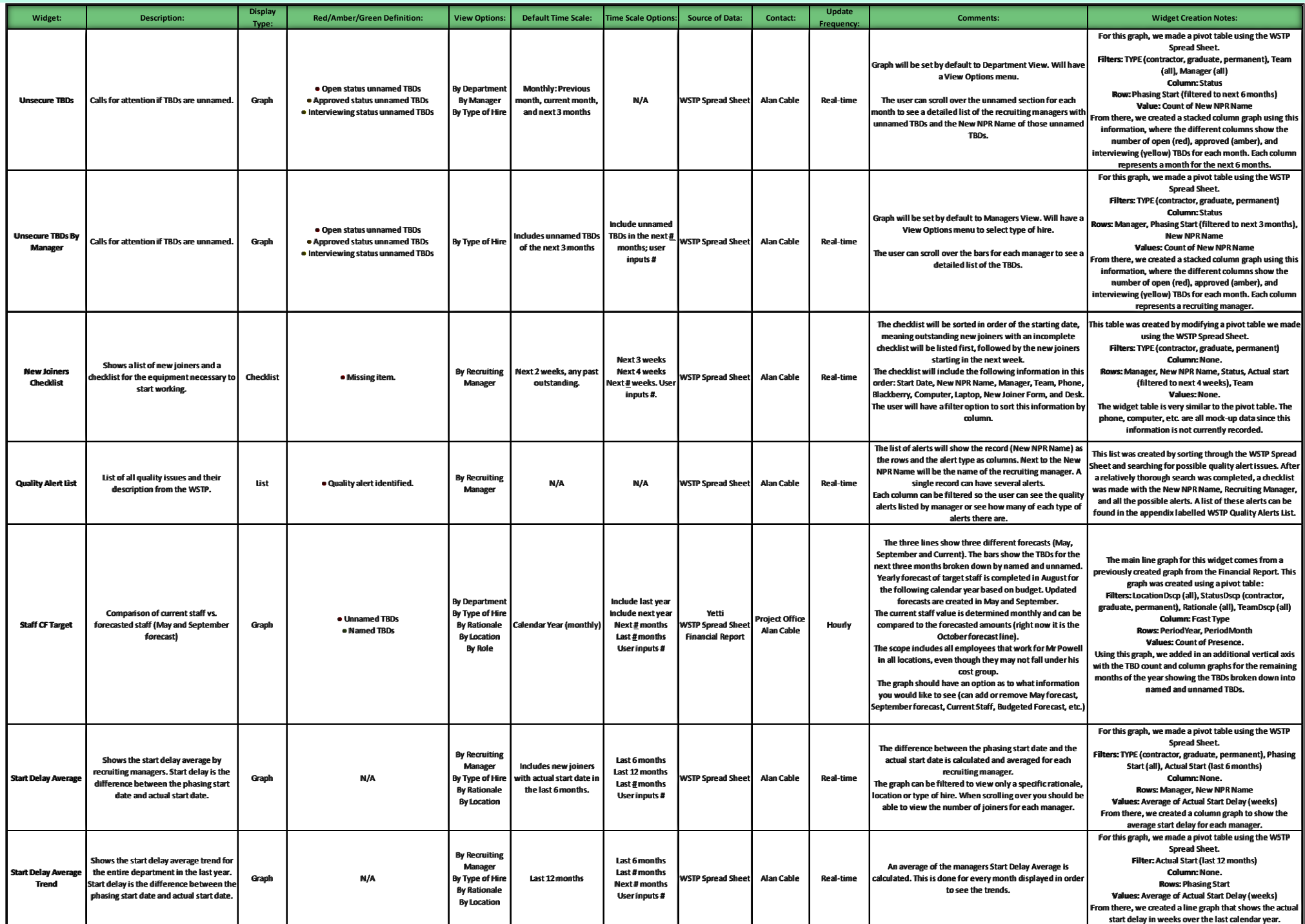

# APPENDIX C. CATEGORY SCHEME – RECRUITMENT HOME PAGE

<span id="page-60-0"></span>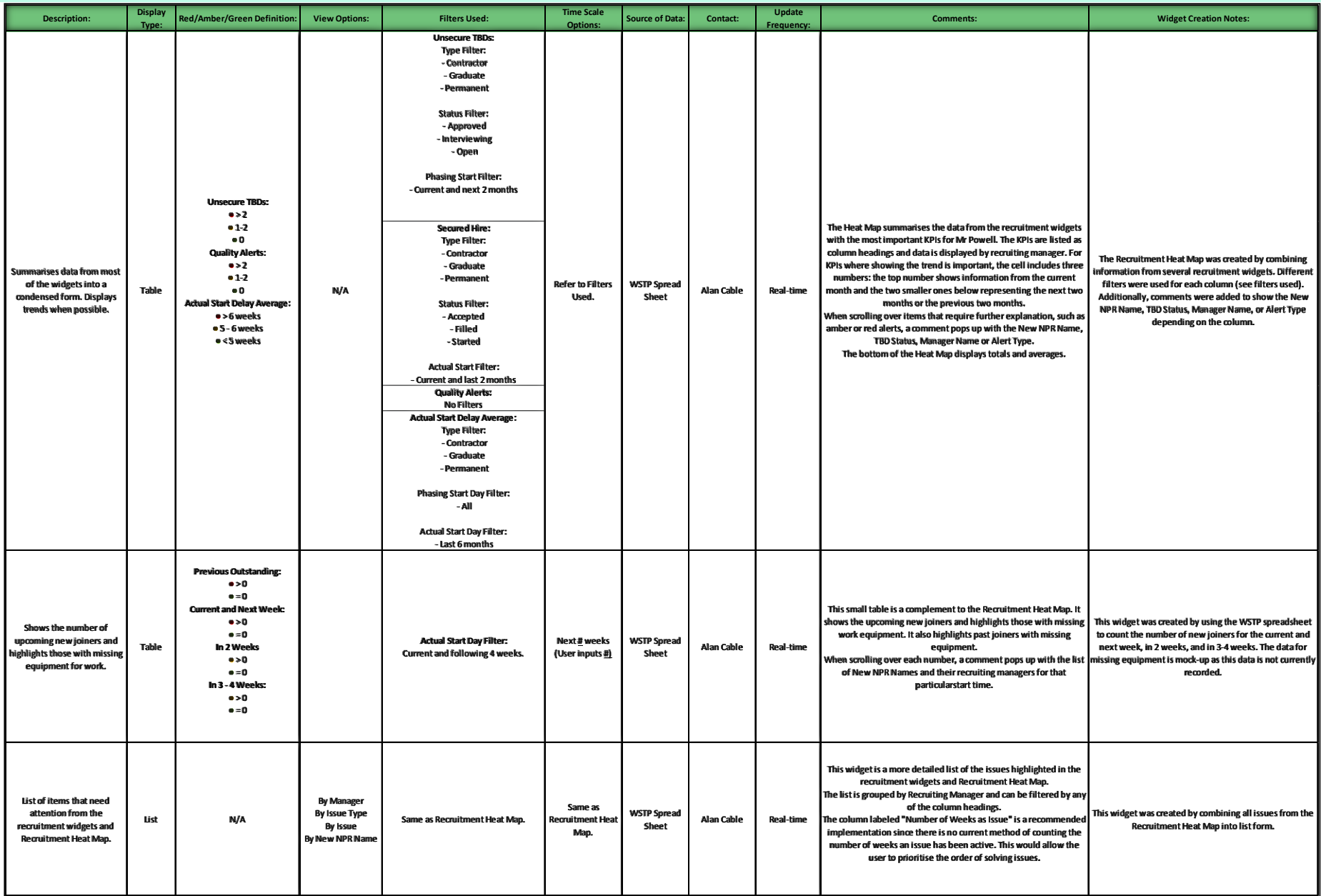

# APPENDIX D. CATEGORY SCHEME – PROJECTS

<span id="page-61-0"></span>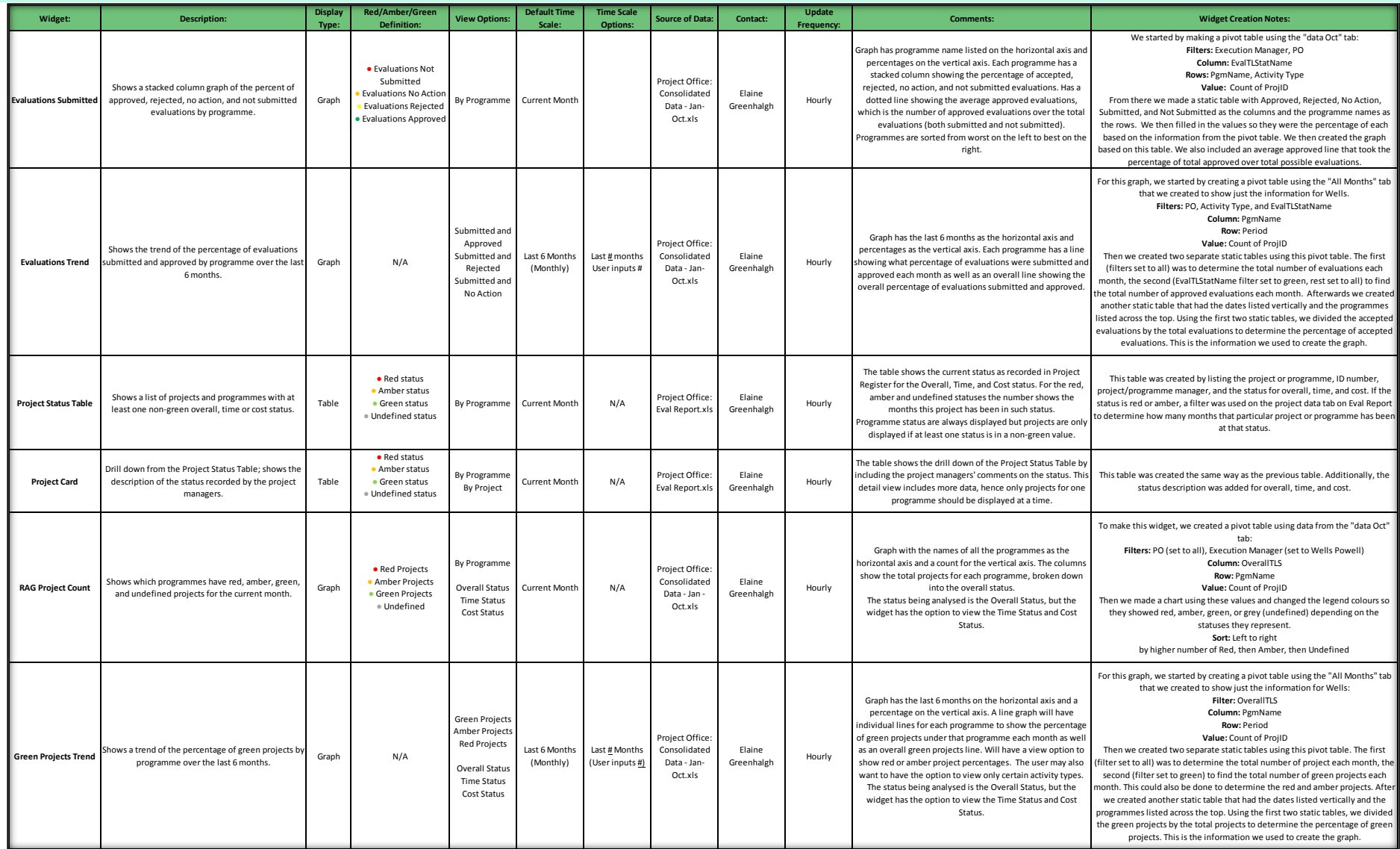

<span id="page-62-0"></span>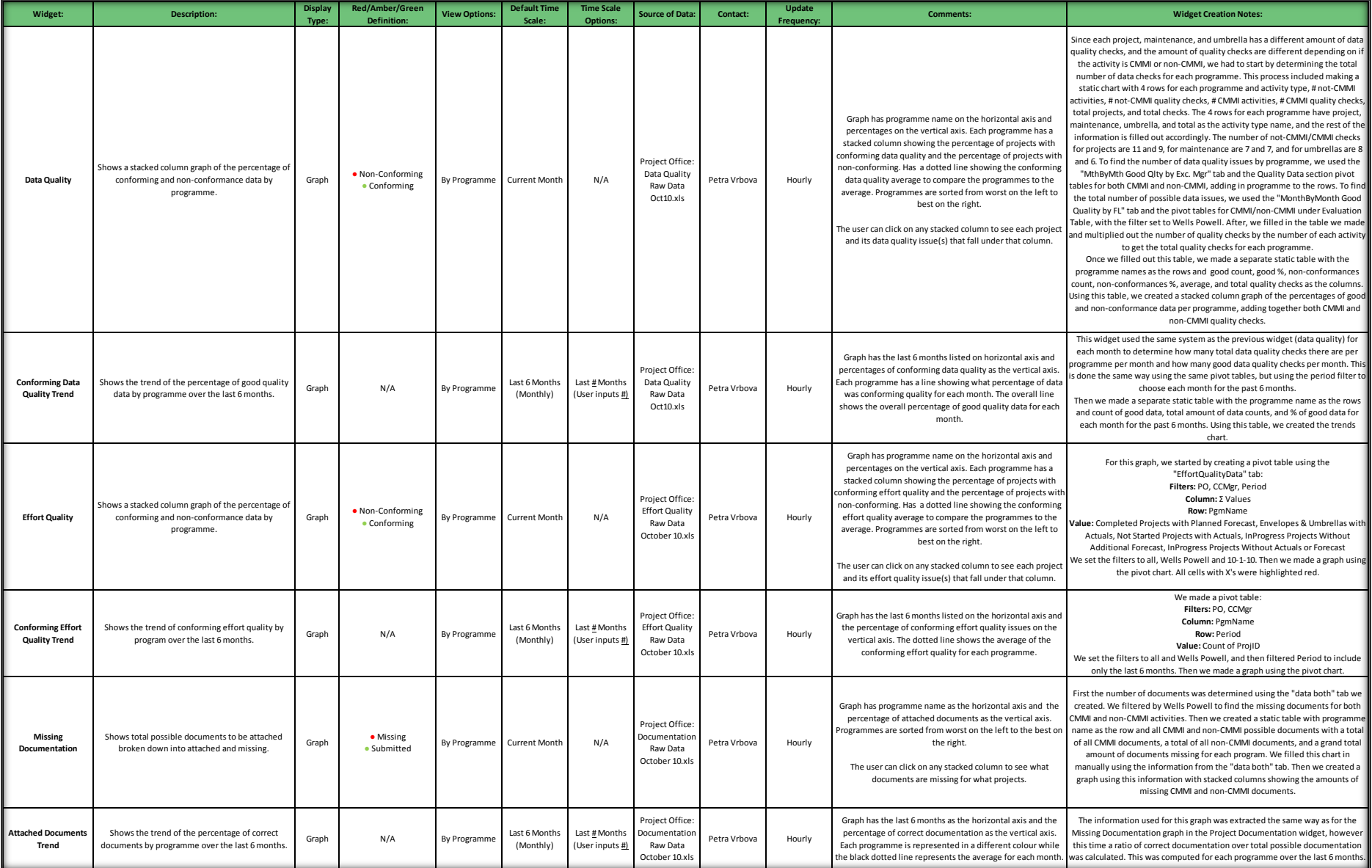

# APPENDIX E. CATEGORY SCHEME – PROJECTS HOME PAGE

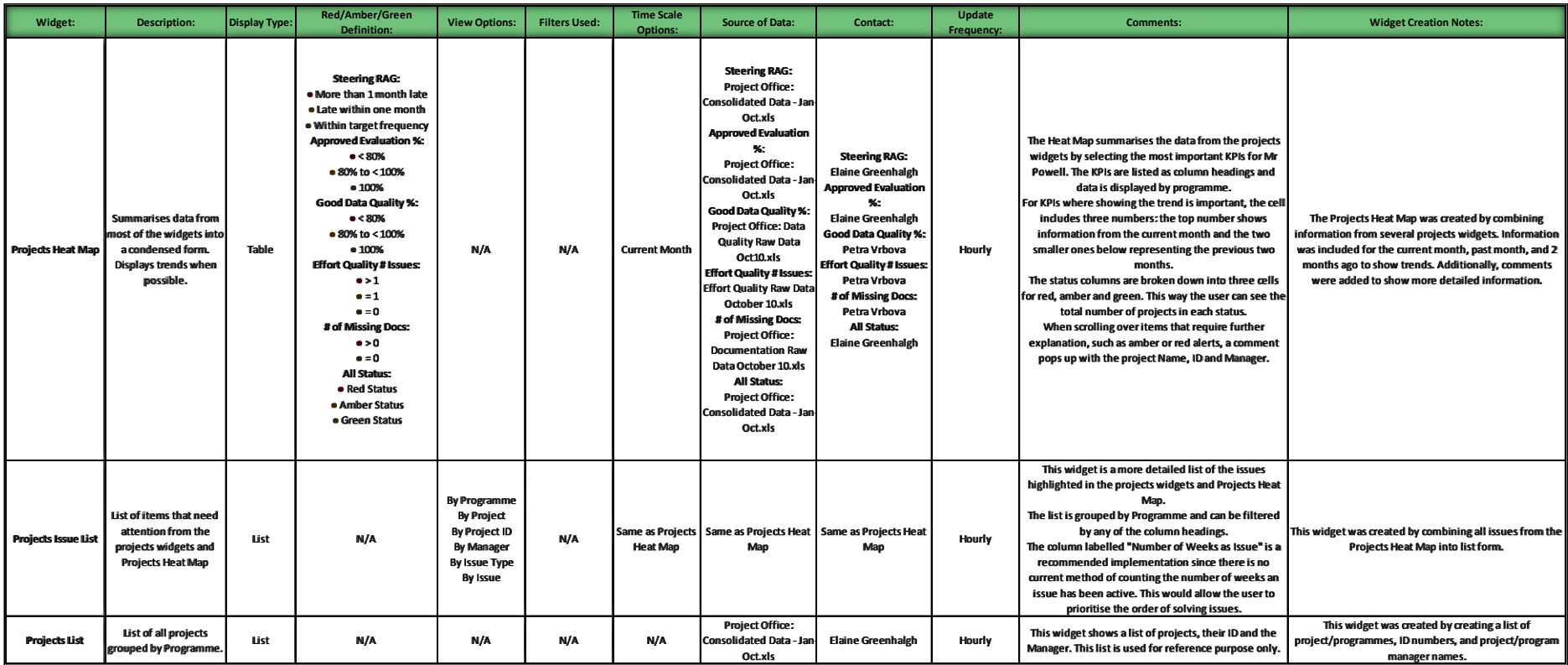

# APPENDIX F. CATEGORY SCHEME – BUDGET

<span id="page-64-0"></span>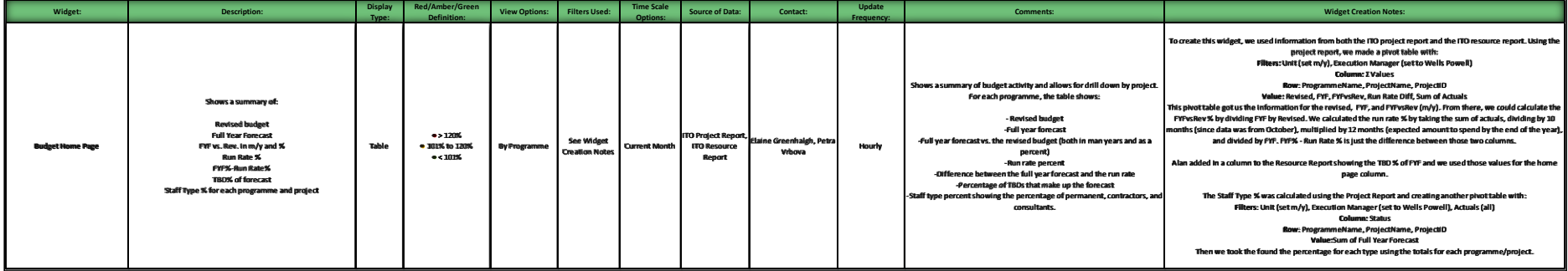

# <span id="page-65-0"></span>APPENDIX G. WSTP QUALITY ALERT LIST

The following is a list of quality alerts from the WSTP spreadsheet.

- **Filled or Started** Status but No Start Date
- **Accepted, Filled or Started** Status but Missing Name
- Status is not **Accepted, Filled or Started** and Hires Name is filled
- **Replacement** Status with no Replacee Leave Date
- **Replacee** Name with no Replacee Leave Date
- **•** Status Replacement but there is no Replacee Name
- Status New but there is a **Replacement** Name
- Actual **Start Date** in the Past and Still TBD
- **Actual Start Date** in the past and status not Started
- **Actual Start Date** but position not filled/started
- **Actual Start Date** but No Hire Name
- No Phasing Start Date
- Role is Blank
- CC is blank
- BLC is blank
- Missing **HR** Reference Code
- Missing **ODEON** Reference Code

# <span id="page-66-0"></span>APPENDIX H. DATA SYSTEMS AND SOURCES

**Badger:** The budget definition & tracking tool for Capital Markets Organisation & IT globally. This system is used to define the budget for each year. It compiles all currently planned projects for next year and displays them for managers to input next year's Man Year requirements. The user can see budget levels for individual project lines and the forecast as well as allocated budget for new projects. From Badger, users can view current year Budgets and Forecasts, view next year budgets by activity, team, and cost centre, and view current year and next year headcount phasing.

**ODEON:** Stands for Online Demand Electronic Order Network. BNP Paribas employees may log into this system to order resources, such as computers. It is also used to request the hiring of new Contract and Consultant employees, since they are considered as resources. ODEON is managed by the Procurement Department.

**Peoplesoft:** Software package used to request the hire of Permanent staff members.

**Project Register:** This system is a central repository of IT activity. It allows employees to track projects and programmes, complete monthly evaluations, and manage reports.

**WSTP Spreadsheet:** This is an Excel spreadsheet used by Wells Powell and his recruitment managers to administer the recruiting process. It contains a detailed record of all job openings and new hires. Other information such as the start date, recruiting manager, hire type, and hiring status are also shown.

**Yetti:** This tool manages information on resources, cost centres, teams, Budget Level C (BLC) and timesheet effort. Yetti allows the user to manage resource tasks and timesheets. It is also used to assign Budget Level Cs (BLCs) to resources, fill in forecasted man days per resources per project, submit timesheets, approve timesheets, view YTD actuals, view full year forecasts, and close BLCs to resources.

**ZOO:** ZOO is the junction of three different systems known as Project Register, Yetti and Badger. These systems interact with each other to provide the most accurate information.

# <span id="page-67-0"></span>APPENDIX I. WSTP TERMINOLOGY

**Status:** Refers to the status of a recruit through the recruitment process.

*Open:* Open position but not in toolset yet.

*Approved:* Interviewing for the position has not started, but in toolset.

*Interviewing:* Starting to see candidates for the position; have raised ODEON, etc.

*Offered:* Verbal offer has been given to a candidate.

*Accepted:* Offer has been verbally accepted. At this point, the name of the candidate can be filled into the spreadsheet since the position has been accepted.

*Filled:* Signed contract has been returned by the new joiner. There should be a start date set.

#### **New/Repl:** Recruitment scenario.

*New:* Hire that will increase headcount.

*Replacement*: Headcount neutral; replacing a leaver.

*Conversion*: Change in type or cost centre, etc.

# **Type:** The contract-basis of employment.

*Permanent:* A direct employee of BNP Paribas.

*Consultant:* Resources provided on a time and materials basis.

*Contractor:* Temporary staff provided by an agency.

*Graduate:* Recent graduate on a recruitment programme.

**Rationale**: Identifies if the recruit is being funded by a special budget.

*2012 eFX*: Drive to increase BNPP's market share in electronic foreign exchange dealing.

*Fortis*: Merger with Fortis bank.

*Normal*: General budget (not special projects).

*Etc.*

**Role:** Main activity of the recruit.

*Analyst:* Analyses and documents business requirements.

*Architect:* Defines architecture for systems.

*Configuration:* Defines and manages source code and other libraries.

*Developer:* Writes software.

*Manager:* Management positions other than programme or project managers.

*Other:* We can't work out what they do either.

*Prog Mgr:* Manages a collection of projects.

*Proj Mgr:* Manages projects.

*Support:* First line user and technical support.

*Testing:* Ensuring software provides functionality as designed.

# <span id="page-69-0"></span>APPENDIX J. IMPORTANT RELATIVE CONCEPTS

Over the course of this project, several important relevant concepts are used. Below is a description of the different terms and concepts used throughout this report.

**CMMI (Capability Maturity Model Integration):** An approach to process improvement that helps to improve the performance of organisations. Certain documentation and quality checks are different depending if the project is CMMI or not. CMMI projects are run under a project management regime that has been independently certified by an external body.

**Department**: When the word department is used throughout this report, it is referring to Wells Powell's Department: IRG & FX Deal Capture.

**Heat Map**: Type of data display consisting of green, amber and/or red blocks of colour to show if an item requires attention. Items that are green do not require attention, whereas items that are amber or red require attention.

**Key Performance Indicator (KPI)**: A measurement method used to evaluate the progress towards achieving a specific goal. Companies use KPIs to evaluate their success as a whole or within specific departments. KPIs are determined according to a specific goal that wants to be achieved.

**New Joiner's Kit**: Refers to the necessary items a new joiner needs to be ready to start work. This includes a phone, computer, desk, and other.

**PPME (Project Portfolio Management & Execution) Dashboard:** Monthly dashboard produced by the Project Office. Shows a compilation of data for each execution manager based off of monthly project evaluations and highlights red and amber projects. Also shows trends over the last six months by area.

**Red/Amber/Green (RAG):** Red/Amber/Green system used to colour code the level of attention that a specific item on the dashboard requires. This helps to prioritise importance so the user knows where to focus their attention. Red, amber and green levels are defined differently for each item or widget.

57

**To Be Defined (TBD):** Any job opening that has not been filled or the new joiner has not started. A TBD can be classified as either named (when someone has accepted the position or when the position is officially filled but the employee has not started yet) or unnamed (an open position, a position that is in the interviewing process, a position that has been approved, or when an offer has been made but has not been accepted yet). A position remains TBD until the first day the employee starts work.

**Widget:** A small, self-contained unit containing a visual, such as a graph or list, which summarises data for a specific Key Performance Indicator. A widget can be dragged in, out, and around the dashboard.